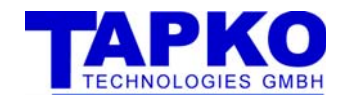

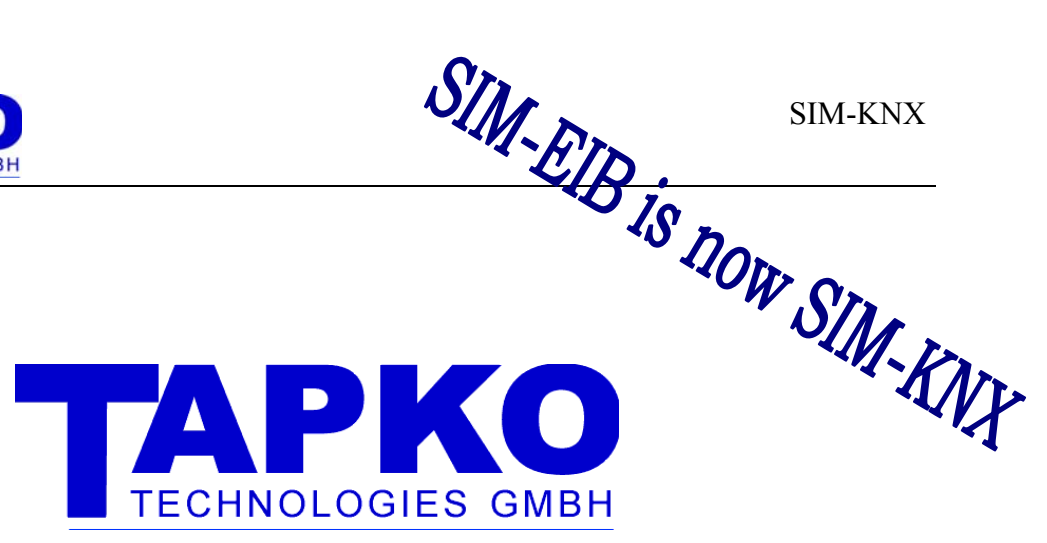

# SERIAL INTERFACE MODULE KNX SIM-KNX

**DOCUMENTATION** V 1.3

Author: Klaus Adler

Last Modification: 20.04.2010

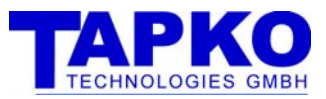

© 2005-2010 TAPKO Technologies GmbH Yorckstr. 22, 93049 Regensburg, Germany

The data contained herein are subject to change without notice. Tapko does not warrant for correctness or completeness of the document.

The reproduction, transmission or use of this document or it's contents is not permitted without written authority. All rights reserved.

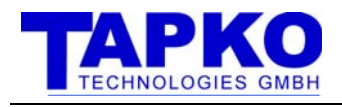

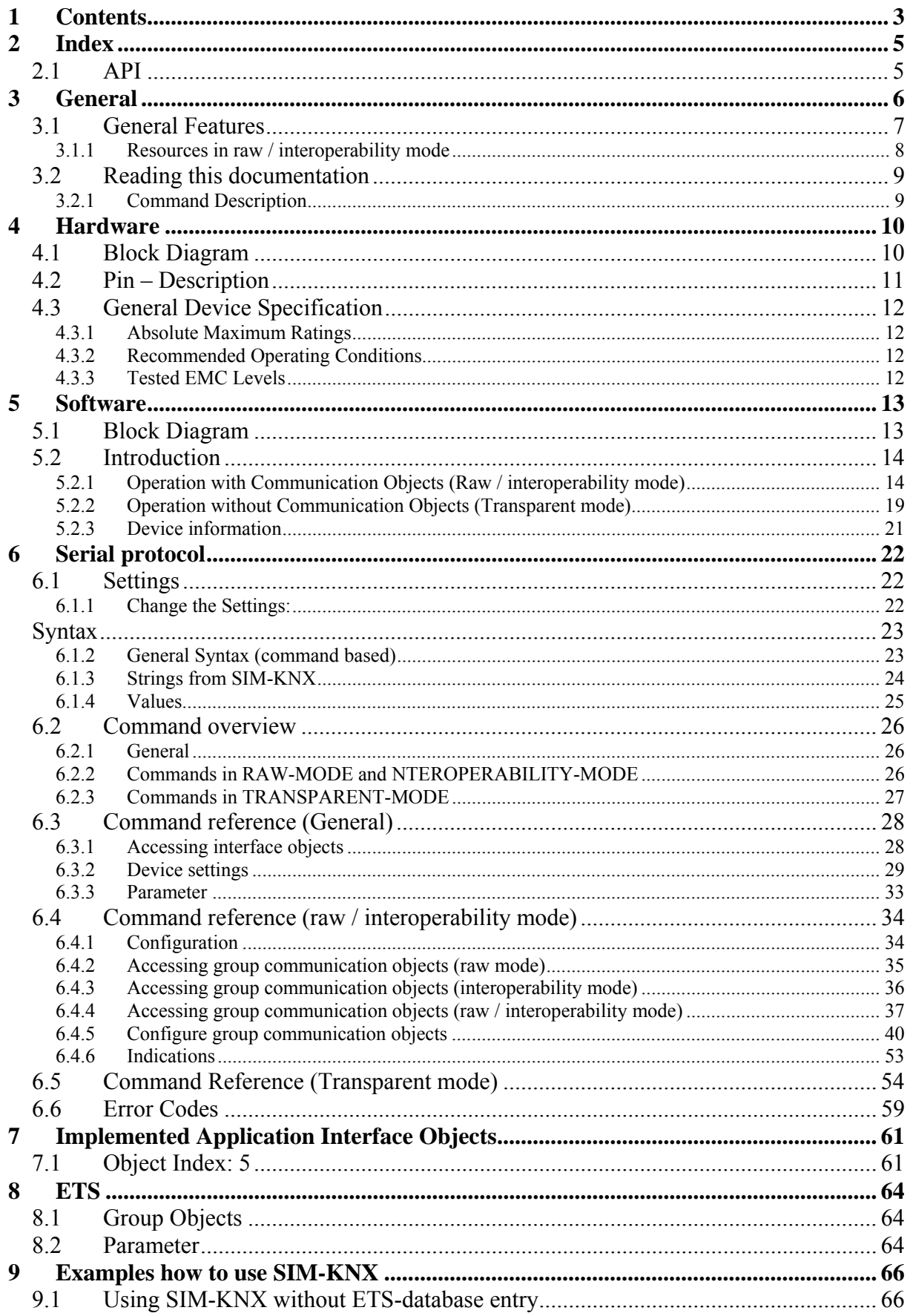

### $\text{SIM-KNX}$ Contents

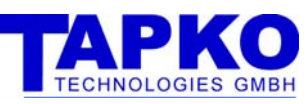

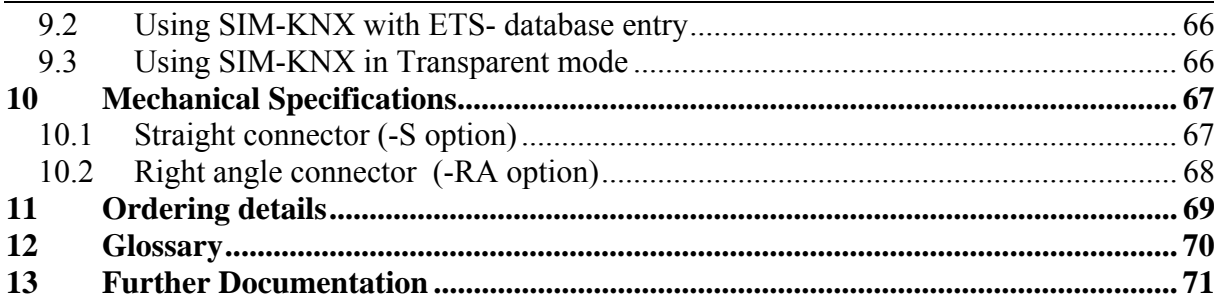

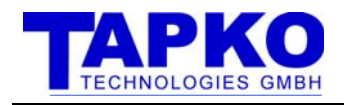

## 2.1 API

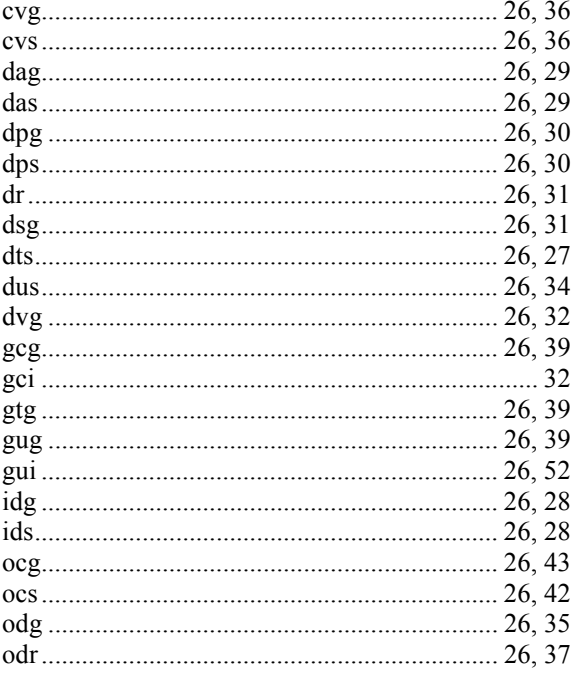

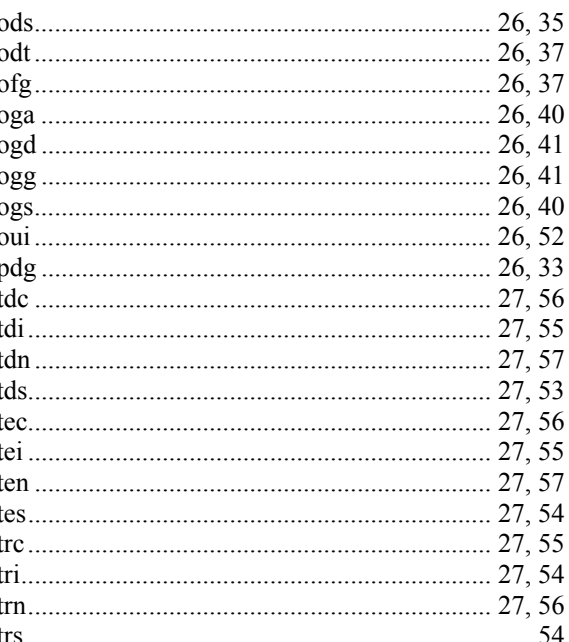

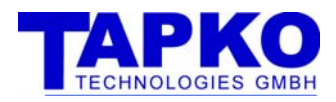

## 3 GENERAL

Since the EIB system has evolved to KNX system, we also changed the name of our product from SIM-EIB to SIM-KNX. There is no other substantial change.

The SIM-KNX is an easy to use serial interface to the KNX. The access to the KNX is realized as an serial ASCII protocol.

The SIM-KNX consists of an micro controller and galvanic isolation and contains the complete certificated KNX communication system and conversion to the data formats used on KNX. This module is designed to connect controller or other devices to the KNX. Due to its design it is also applicable for small and mid range quantities.

The SIM-KNX can be used in several different modes:

- Raw mode

In this mode the SIM-KNX transfers the data transparent from the serial interface to KNX and vice versa. Here the transmission of the data are triggered complete by the serial interface. The configuration of this mode is normally done via the serial interface – no external tool is required.

- Interoperability mode

In this mode the SIM-KNX converts the data, which are transmitted from the serial interface to the KNX in an KNX conform data format. The transmission of the data are controlled by the SIM-KNX depending on the configuration. In additional for a part of the group communication objects advanced transmit conditions are available. These are cyclic sending and a integrated threshold switch.

The configuration of this mode can be done via ETS or serial interface.

- Transparent mode Transparent mode enables receiving from, and sending to all group addresses without any filtering. There are no data type limitations for sending. This mode is suitable for tracing the group oriented message traffic.

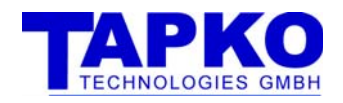

## 3.1 GENERAL FEATURES

#### Application Interface

- serial asynchronous interface
- 3V to 5V interface
- 3- wire interface
- ASCII protocol
- Configurable baud rate and transmission parameter
- Access to KNX group communication objects (runtime communication)
- Access to KNX interface objects (configuration)
- Configurable indication when group communication value was received
- KNX features (raw + interoperability mode)
- device model 0701
- mechanism for configuration via KNX integrated
- read requests from KNX serviced internally in the module
- Two different numbers of group objects: 128 or 254

KNX group communication objects (raw mode)

- transparent transmission of the group communication object data
- data conversion not active
- telegram generation triggered via serial interface
- configuration via serial interface

KNX group communication objects (interoperability mode)

- support of EIB / KNX data types (EIS / DPT)
- data conversion for group object values (e.g. temperature  $\geq$  EIS5)
- configurable send conditions for all group communication objects
- configuration via ETS database entry or serial interface
- indication when data received, value changed, positive/negative edges (EIS 1)
- cyclic (time configurable between 3 to 255 sec, 3 to 255 minutes)
- advanced transmit conditions
	- send on value difference
	- receive timeout on received telegrams
	- integrated threshold switch
		- triggers another group communication object when threshold value was passed

Transparent mode

- receiving of all group oriented messages
- no filtering of messages
- sending on all group addresses
- no restriction of a specific data type to a specific group address for sending
- not needed protocol oriented information is removed
- also suitable for tracing and logging of messages

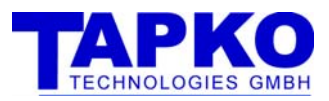

## 3.1.1RESOURCES IN RAW / INTEROPERABILITY MODE

## 3.1.1.1 SIM-KNX 128

Number of group addresses: 254 Number of associations: 254 Number of Communication objects: 128 Number of application parameter: 512 byte

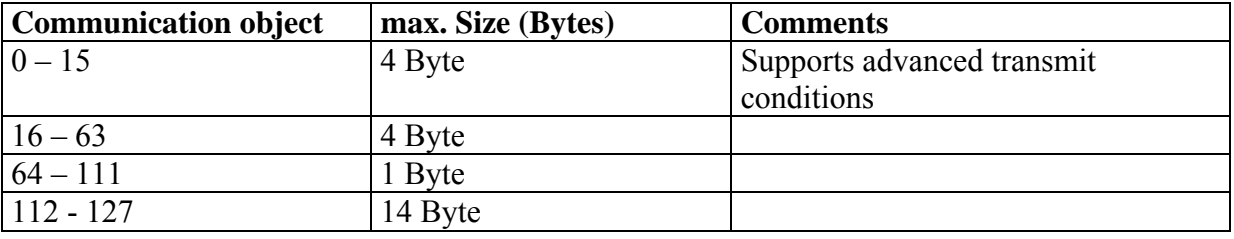

## 3.1.1.2 SIM-KNX 250

Number of group addresses: 254 Number of associations: 254 Number of Communication objects: 254 Number of application parameter: 512 byte

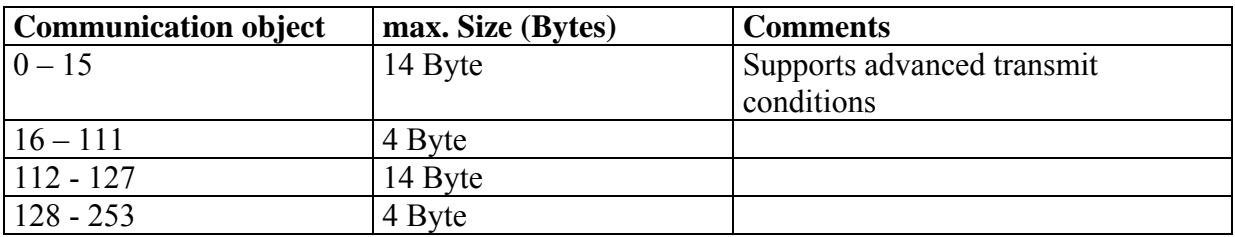

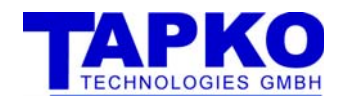

## 3.2 READING THIS DOCUMENTATION

## 3.2.1COMMAND DESCRIPTION

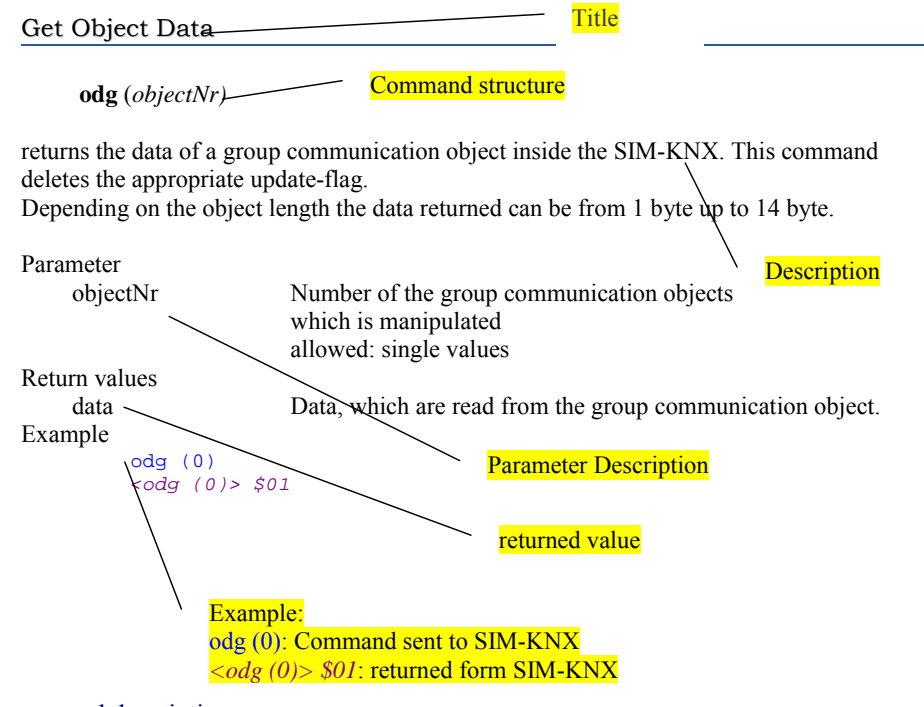

Figure 1: command description

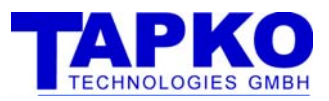

## 4 HARDWARE

## 4.1 BLOCK DIAGRAM

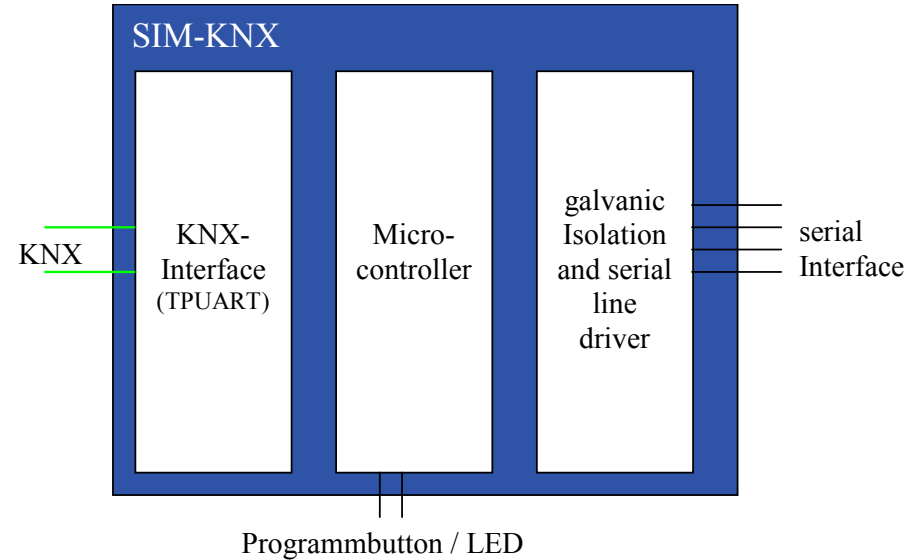

Figure 2 Block diagram of SIM-KNX

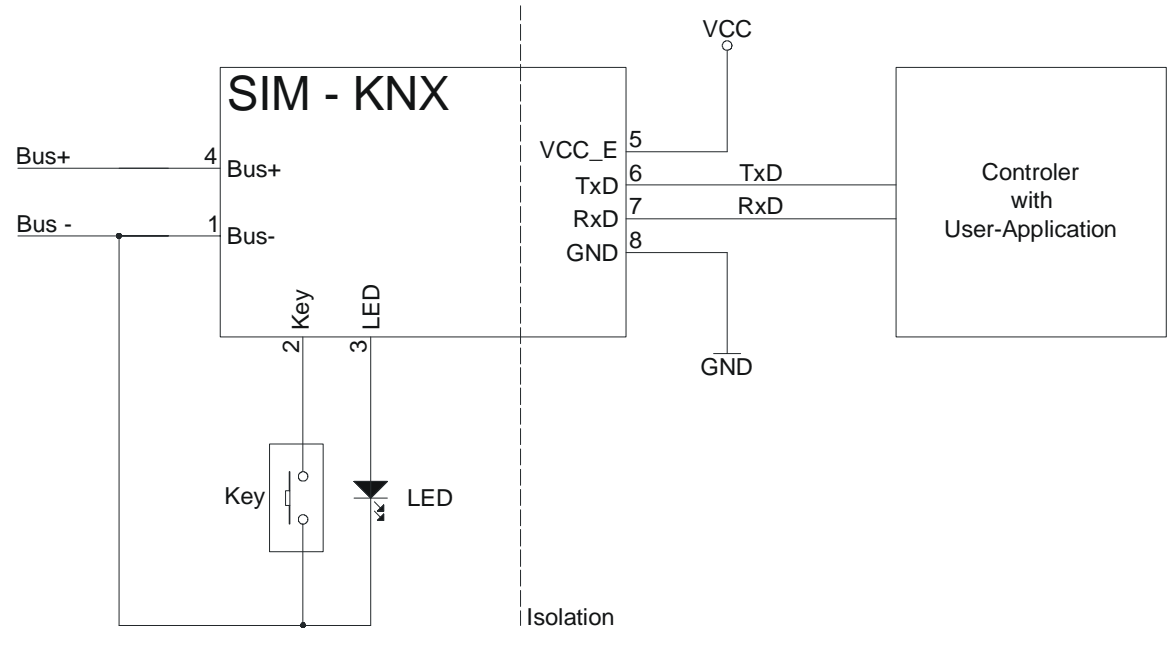

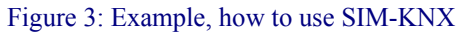

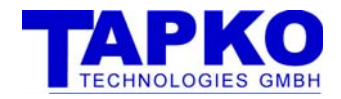

## 4.2 PIN – DESCRIPTION

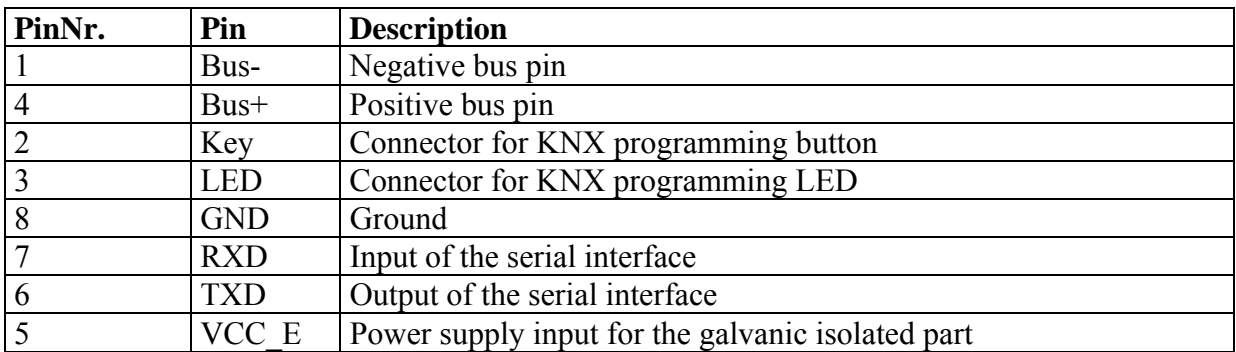

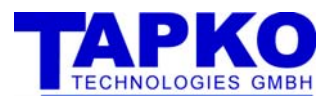

## 4.3 GENERAL DEVICE SPECIFICATION

## 4.3.1ABSOLUTE MAXIMUM RATINGS

All voltages are referring to GND. Currents are declared positive in case of flowing into pin.

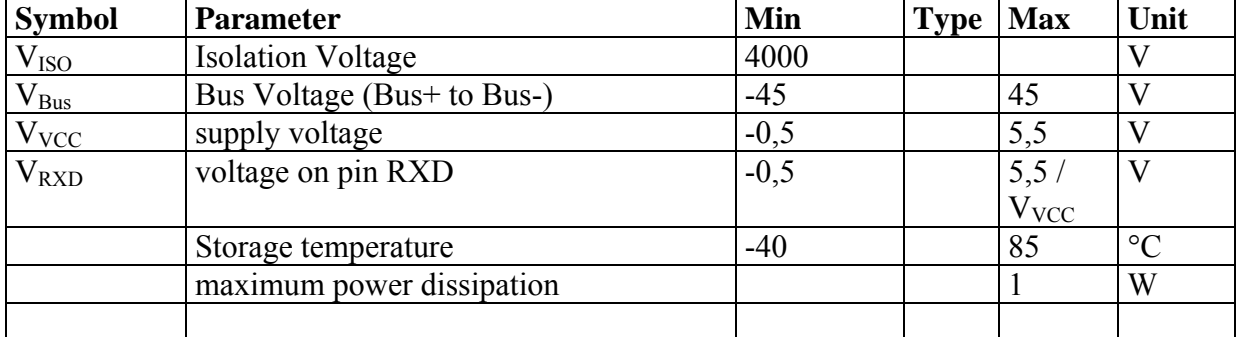

## 4.3.2RECOMMENDED OPERATING CONDITIONS

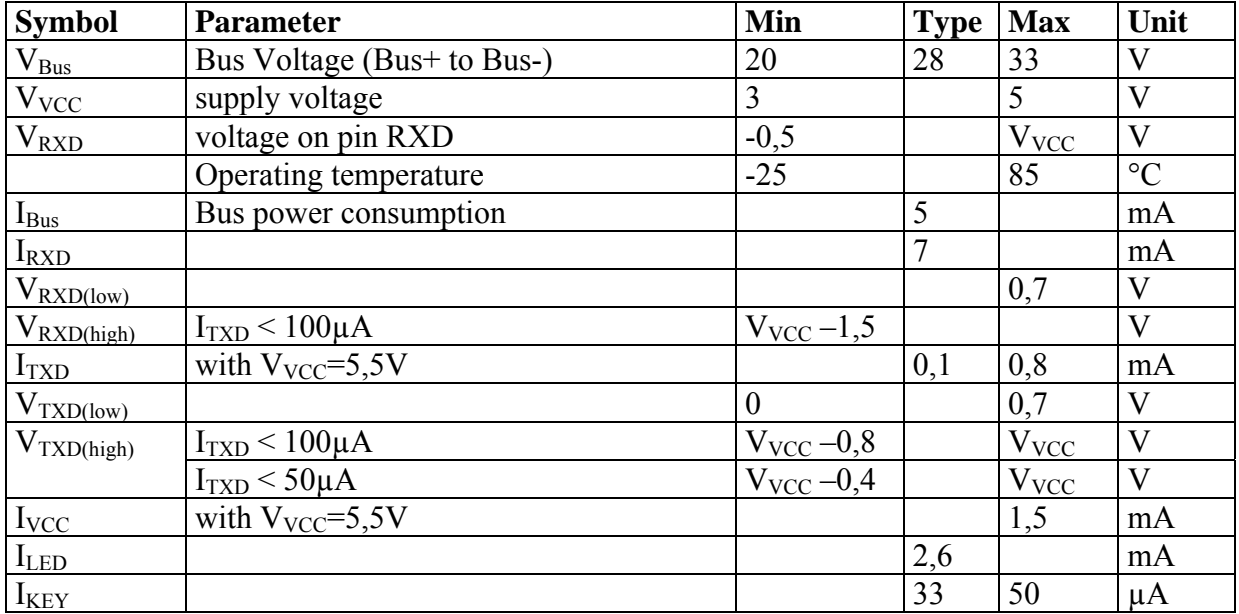

## 4.3.3TESTED EMC LEVELS

All EMC tests are done together with an evaluation board.

KNX Standard: Volume 4; Part 2:2002 EN 50090-2-2:1996 + Corrigendum 1997 EN 55022:1998 + A1:200 + A2:2003 EN 61000-3-2: 2000, EN 61000-3-3: 1995 + A1: 2001 EN 50090-2-2: 1996 + Corrigendum 1997 EN 6100-4-2: 1995 + A1:1998 + A2: 2001 EN 6100-4-3:  $2002 + A1:2002$ EN 6100-4-4: 1995 + A1:2001 + A2: 2001 EN 6100-4-5: 1995 + A1:2001 EN 6100-4-6: 1996 + A1:2001 EN 6100-4-8: 1993 EN 6100-4-11: 1994 It is thus fully compliant with the EMC requirements for CE marking.

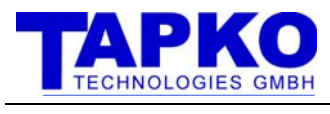

## 5 SOFTWARE

## 5.1 BLOCK DIAGRAM

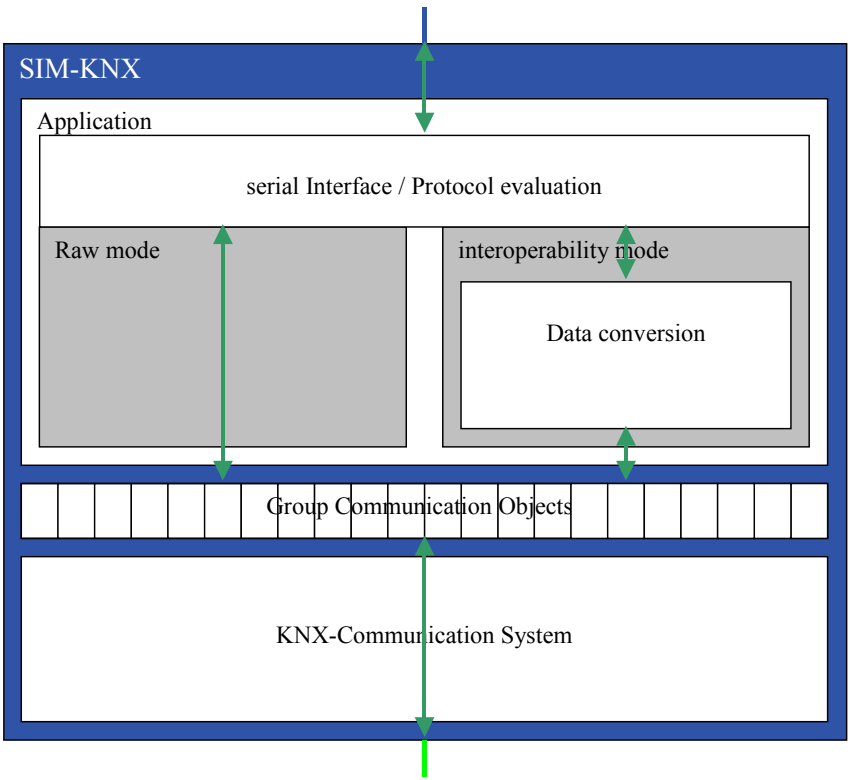

Figure 4: Structure of software

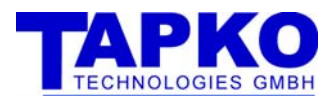

## 5.2 INTRODUCTION

There are two general ways of operation for the SIM-KNX.

- In the first way of operation the SIM-KNX behaves like a normal device. It has its own physical address, an address table, communication objects and a complete device management.
- In the second way of operation the SIM-KNX has an additional bypass activated in the lower layers for group oriented communication. Thus the complete group oriented traffic is routed to the serial interface without any communication objects or any filtering.

## 5.2.1OPERATION WITH COMMUNICATION OBJECTS (RAW / INTEROPERABILITY MODE)

The runtime communication on EIB / KNX is done via the communication objects.

SIM-KNX has a set of communication objects in its memory. It receives the EIB / KNX group telegrams and stores the values of the associated group addresses in the corresponding communication objects. So SIM-KNX has always the latest value of the communication objects. This values can be read via the serial interface.

In the other direction the value is transferred via the serial interface to the communication objects in SIM-KNX and SIM-KNX sends than the value depending on the send conditions to the bus.

It is also possible to read a value from KNX. Therefore SIM-KNX can be triggered via the serial interface to send a read request to the bus. When an value read was received from KNX, the response is handled inside SIM-KNX, the stored values of the communication objects are then sent to the bus.

SIM-KNX can also create an indication on the serial interface, when an object value was received or changed.

SIM-KNX has two modes to exchange data via the communication objects, which can be selected for each communication object independent.

- RAW-mode
- Interoperability mode

## 5.2.1.1 RAW-MODE

In Raw mode the raw data is exchanged via the serial interface with SIM-KNX. In this mode SIM-KNX has no knowledge about the format and semantics of the exchanged data. Only the size of the communication object is known by SIM-KNX.

This mode is normally used, when SIM-KNX is configured via serial interface.

To configure the communication object in Raw mode you set the DPT in the command **ocs** to 0 and configure the size of the object via the parameter object type.

## 5.2.1.2 INTEROPERABILITY-MODE

In Interoperability mode SIM-KNX has not only the size of the communication objects but also the type of the data point. This data point types (DPT) are standardized in KNX to guarantee interworking of the devices. The DPT definition contains the format and also the usage of the various data point types.

In interoperability mode SIM-KNX supports a wide range of data point types. The complete list of DPTs is available at KNX Association.

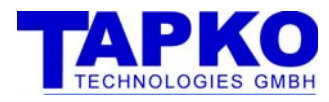

To configure the communication object in interoperability mode set the DPT in the command **ocs**. The parameter object type is than ignored be SIM-KNX.

## 5.2.1.3 FEATURES OF THE COMMUNICATION OBJECTS

The configuration objects of SIM-KNX haves the following features: Standard features of communication objects as defined in the device model:

- Enable the transmission and reception of communication object value
- Enable receiving of the value read from the bus
- setting priorities

Specific features of SIM-KNX for all communication objects

- format conversion in interoperability mode
- object values can be sent to the bus
	- o when value from serial interface was received
	- o when value from serial interface was changed
	- o for EIS 1: on change on positive and / or negative edge
	- o cyclic
- indication to serial interface can be generated
	- o when a value was received from EIBKNX
	- o when the value, which was received from KNXEIB was changed
	- o when the receive timeout was elapsed

Advanced send transmit conditions for SIM-KNX, available only for the first block of communication objects.

- configurable only with ETS,
- send on bus, when the value was changed for a certain value
- Threshold switch
	- o triggers another communication object when threshold value was passed.

The configuration of SIM-KNX is stored in nonvolatile memory. The configuration is not changed with a restart or power down.

The values of the communication objects are stored in volatile memory. The values are deleted with a restart or power down of SIM-KNX.

### 5.2.1.4 TRANSFERRING COMMUNICATION OBJECT DATA VIA SERIAL INTERFACE

The data of the communication object are set via the command

- **ods** in raw mode
- **ovs** in interoperability mode

To receive the data of the communication objects the commands are:

- **odg** in raw mode
- **ovg** in interoperability mode

The format in which the data are transferred in raw mode are hex bytes. In interoperability mode the data format depends on the used data point type and can be for example a simple number, a float value or a string. The data format are described in the list of data point types.

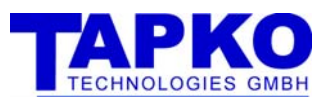

## 5.2.1.5 DATAPOINT TYPES

The Datapoint types and their usage are standardized inside KONNEX / KNX. Definitions of the datapoint types can be found in KNX handbook "Volume 3 / Part 7 / Chapter 2: Datapoint Types", available from the KNX-website (see also : Page 13 Further Documentation) or on the CD of the SIM-KNX evaluation kit. The following DPT are mainly used:

## 5.2.1.5.1 DPT1 (1BIT) ON / OFF

This DPT is used to switch on (1) or off(2) lights, relays,…

It is also used to move blinds up (0) and down (1). Further usages as enable / disable are defined.

On the serial interface of SIM-KNX the data are transferred as a single value 0 or 1.

### 5.2.1.5.2 DPT3 DIMMING CONTROL

This DPT is defined as a 4 bit communication object. The values of this DPT are interpreted as follow:

*C VVV*

Data format of SIM-KNX:  $C \{0,1\}$ : control (0=off, 1=on) *V* {0 .. 7}: value

### 5.2.1.5.3 DPT9 TEMPERATURE

This DPT is in KNX defined as a 16bit floating point value. Data format of SIM-KNX (interoperability mode): single value Due to conversion of the value, it may happen that the value you read back from SIM-KNX is not exactly the one you write.

### 5.2.1.5.4 DPT5 SCALING

This DPT is used for absolute dimming, absolute blind position, value of valves, … On the bus the value is transmitted as a 1byte value(0..255). 100% is coded as 255. In interoperability mode the value is transmitted as a single value in the range of 0 to 100 (\$64). Due to conversion of the value, it may happen that the value you read back from SIM-KNX is not exactly the one you write.

### 5.2.1.5.5 DPT10 TIME

On KNX the time is transmitted as a 3byte value. Dataformat of SIM-KNX: SIM-KNX expects 4 values in the following format: w *h m s* 

### 5.2.1.5.6 DPT11 DATE

This DPT is similar to DPT10 The following interpretation are carried out by SIM-KNX: If Octet3 contains value  $\geq 90$ : interpret as 20th century If Octet 3 contains value < 90: interpret as 21st century This format covers the range 1990 to 2089. SIM-KNX expects 3 values in the following format: d *m y* 

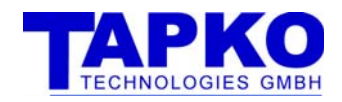

### 5.2.1.6 CONFIGURATION OF THE COMMUNICATION OBJECTS

The configuration of the communication can be done via

- serial interface or
- application specific ETS database entry

#### 5.2.1.6.1 CONFIGURATION OF THE COMMUNICATION OBJECTS VIA SERIAL INTERFACE

The configuration of the communication objects are split in several parts:

- assignment of group addresses
- setting the communication parameter
- configuring the indications

#### SETTING THE GROUP ADDRESSES

The group addresses for the communication objects are configured via the commands:

- **ogs**: set sending group address
- **oga**: add group address
- **ogd**: delete group addresses

Each communication object can be associated with several group addresses. One group address is always the sending group address. It is used to send the object values on the bus. All other group addresses are used to receive object values.

Receiving group addresses are set via the command **oga** (e.g. oga (1) 1/0/0). The group address can be transferred as hex number (\$1000) or in ETS format (2/0/0).

The sending group address is set via **ogs**. If there was one sending group address, before sending this command, the old sending group address is still active as receiving group address. If the sending group address is deleted or no group address was marked specially as sending, one of the receiving group address becomes automatically the sending group address. Single group addresses can be deleted by using the command **ogd**. To delete all group addresses associated to one communication object the command **ogd (0) "all"** can be used.

The number of group addresses which can be associated to the communication objects is limited by the global resources address and association table.

For each group address one entry of the address table is used, independently how many communication objects are associated.

For each association of a group address and communication object one entry in the association table is used.

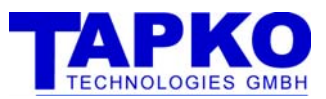

#### SETTING THE COMMUNICATION PARAMETER

The communication parameter for the communication objects are configured via the command **ocs**. The current configuration of an communication object can be retrieved via **ocg**. The commands has several parameter:

- DPT: data point type
- objectType: type of the communication object
- flags configuration flags
- sendConfig configuration when the value is send
- rcvConfig configuration when the indications will be sent
- time delay time

Via the parameter DPT and objectType the operation mode and the size / format of the communication object is set.

To set the format for the interoperability mode, set the parameter DPT to the according data point type. The parameter objectType is than not used.

To set the size of the communication object in raw mode, set the parameter DPT to 0 and set the objectType according to the size which is required.

The data size of the communication objects is limited for the different communication objects.

The parameter flags contains the configuration flags, of the communication objects, which are also displayed in ETS. Via this flags, the transmission / reception of the communication object values can be controlled.

Via the parameter sendConfig is configured the behavior, when to send an object value on the bus. Depending on this parameter, the object value is sent when a value was received from the serial interface, or only when it was changed, or e.g. cyclic.

Via the parameter rcvConfig it can be configured, which indication should be sent via the serial interface.

The parameter time specific the time for cyclic sending or the receive timeout. If this parameter is set to 0, the cyclic sending or receive timeout is switched off.

If not all parameter of the command **ocs** are to be modified, it is possible to replace the parameter, which should not be modified by a '\*'.

### 5.2.1.6.2 CONFIGURATION OF THE COMMUNICATION OBJECTS VIA ETS DATABASE **ENTRY**

All the settings, which can be set via the serial interface can also set via ETS. In addition the complex advanced send transmit conditions are available for the ETS data base entry. The required information, which is required to build the ETS database entry can be found in chapter 8 ETS.

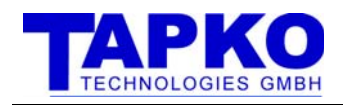

## 5.2.2OPERATION WITHOUT COMMUNICATION OBJECTS (TRANSPARENT MODE)

In Transparent mode the SIM-KNX activates a bypass that channels all group oriented messages from the lower layers directly to the serial interface without filtering. Also all requests coming from the serial interface are sent directly to the lower layers. Care should be taken when transparent mode is switched on that all communication objects should be erased by the command *gci* to prevent unpredicted interference between objects and incoming messages, since the bypass does not deactivate the object handling. Transparent mode may be switched on or off with the command **dts***.* 

For using the Transparent mode, it is essential to understand the communication mechanism for group oriented communication. Here they will be described step by step in three communication situations.

Case 1) The most simple communication situation is when one device wishes to distribute a value.

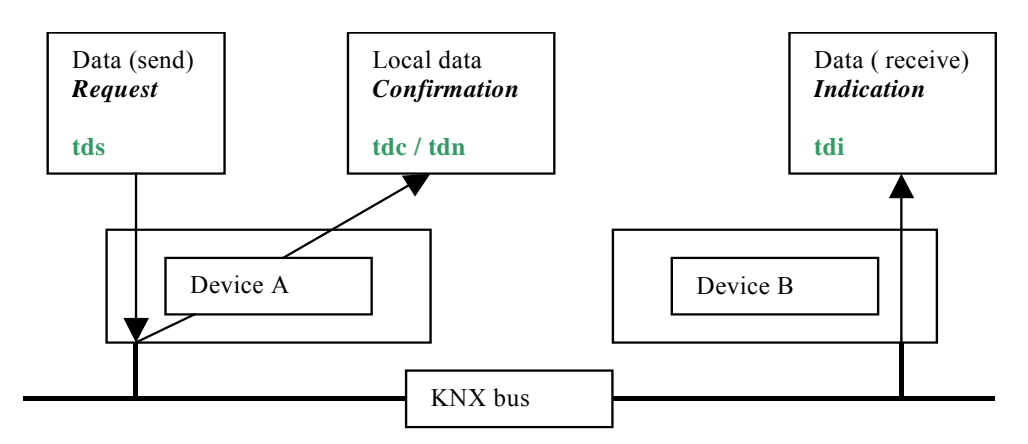

For that a 'send data request' is sent to the SIM-KNX. This request is forwarded by the device A to the bus. If local confirmations are enabled, a message is returned to the serial interface with the information of success or fail in transmitting. This is based on the result of immediate acknowledge reception after transmission of the message on KNX bus. The remote device B is receiving the message from device A and indicates this fact to its own serial interface by sending a data indication.

In green letters you see the appropriate ASCII commands on the serial interface.

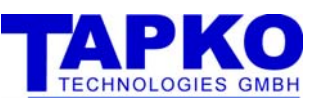

Case 2) The second possibility is when you ask a device to send you its actual value. This request for data is called a read request. A local confirmation is sent via serial interface once the transmission is completed. The remote device receives the request and sends a read indication to its own serial interface.

This step does not yet involve getting the value requested!

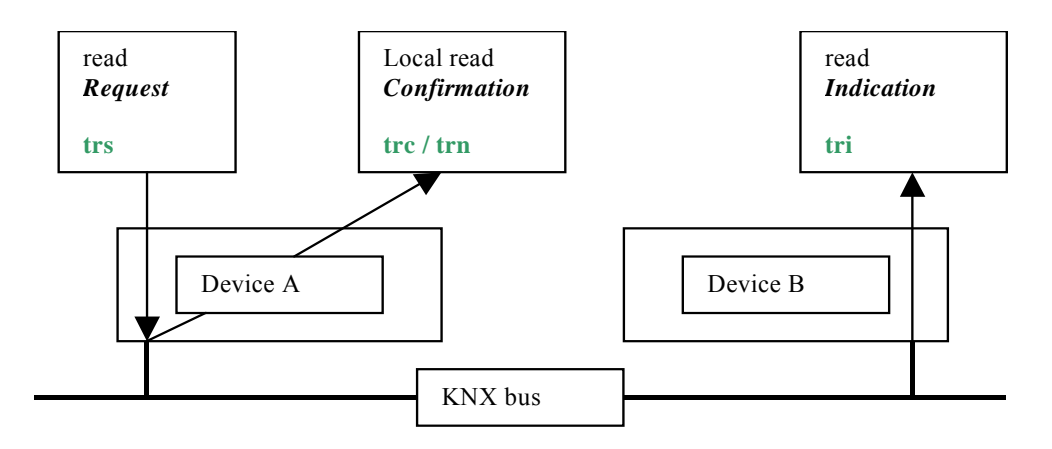

Case 3) The last possibility is sending the answer as a result of the request of the case 2. The remote device sends a response message from its serial interface to the KNX bus. It is locally confirmed in the remote device and the same message is distributed via the KNX bus to the other devices connected. Our device A receives this message and sends a response indication via serial interface.

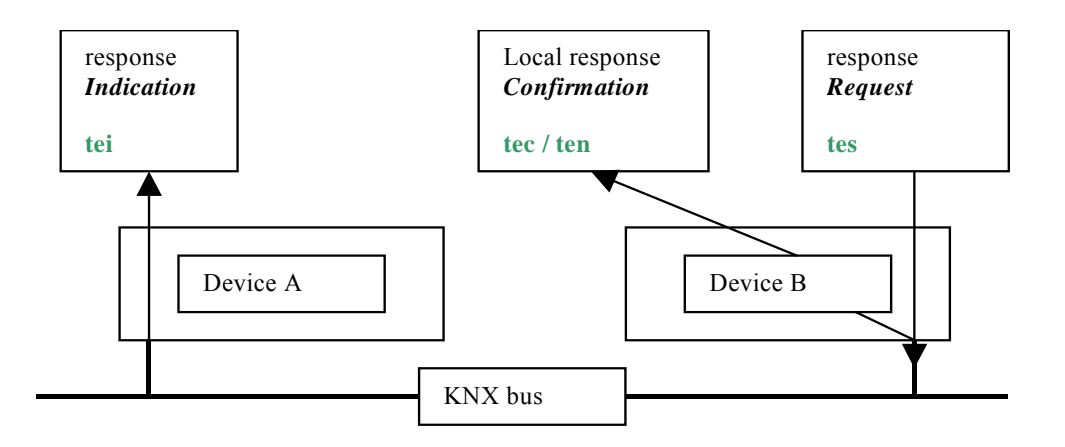

## 5.2.2.1 CONFIGURATION OF TRANSPARENT MODE

In transparent mode the local confirmations could be suppressed by appropriate setting of the parameters of the **dts** command.

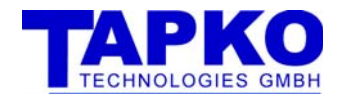

## 5.2.3DEVICE INFORMATION

### 5.2.3.1 PHYSICAL ADDRESS

The physical address and the assignment of the physical address was generally handled completely inside SIM-KNX. Normally there is no need to set or read the physical address. Anyway, if it is required, it is possible to read and to set it via **dag** and **das.**

## 5.2.3.2 PROGRAM MODE

The program mode and the program LED and push button is generally handled inside SIM-KNX. Normally there is no need to set for read the program mode via the serial interface. Anyway, if it is required, it is possible to read and to set it via **dpg** and **dps**.

### 5.2.3.3 OTHER DEVICE INFORMATION

SIM-KNX provides also other device information as version and state of the internal application.

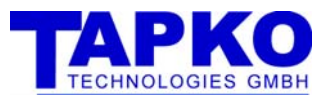

## 6 SERIAL PROTOCOL

## 6.1 SETTINGS

The default setting for the serial interface are:

- 9600 baud
- 8 databit
- no parity
- 1 stopbit
- no hardware handshake

## 6.1.1CHANGE THE SETTINGS:

The settings are represented by 2 Bytes in the Flash-memory and can be changed via ETS (see 8.2) or the Application Interface object (see 7.1).

The meanings of the 2 Bytes are:

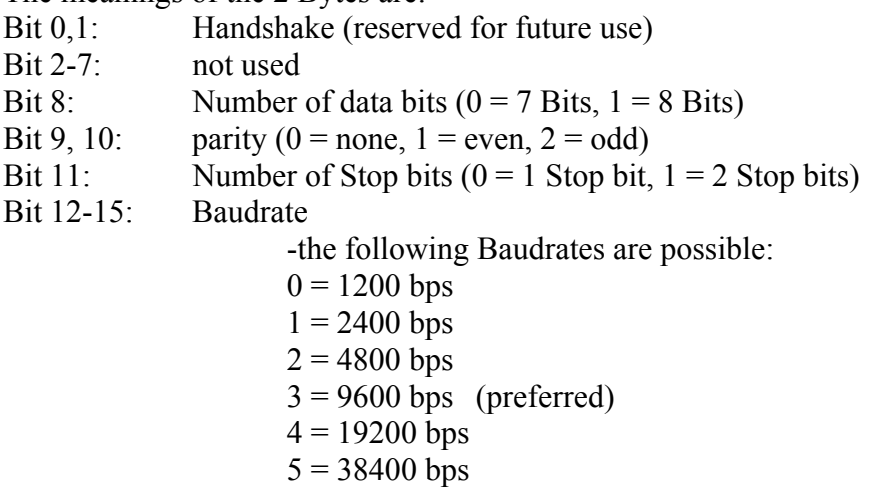

After a change of these settings, a restart is necessary!

6.1.1.1.1 EXAMPLES FOR CHANGING THE BAUD RATE TO 38400 BAUD ids (5 50) \$51 \$00

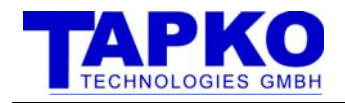

## **SYNTAX**

## 6.1.2GENERAL SYNTAX (COMMAND BASED)

The Syntax is a command based and uses the ACSII char set. Each command is terminated by  $a < CR$ .

The general syntax for the commands is:

*command*<CR> *command* (*parameter)*<CR> *command* (*parameter) data*<CR>

The command can contain 3 parts:

- Command
	- The command itself. It specifies what operation should be executed
- Parameter

The parameter specifies which element is manipulated. e.g. which group communication object.

- Data

The data contains the values which are transmitted to the SIM-KNX. e.g. value of group communication object or physical address

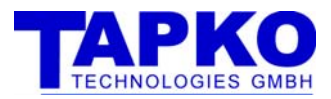

## 6.1.3STRINGS FROM SIM-KNX

There are three types of strings, which are sent from the SIM-KNX.

- Responses
- Indications
- Error-Messages

## 6.1.3.1 RESPONSES

The responses are following to the commands and contains of 2 parts:

- generic response
	- The generic response is general for all command. It can be configured whether the received command string will be returned or not.

If the echoing of the received command string is active, the response is the following: **<***commandstring***>***returnValues*<CR>

If the command string is not echoed, it looks like the following:

*returnValues*<CR>

return values

The return values depend on the command and are the data which are requested. The data format depends on the command.

### 6.1.3.1.1 CHANGE THE RESPONSES IN RAW / INTEROPERABILITY MODE

The settings are represented by one byte in the Flash-memory and can be changed via ETS (see 8.2) or the Application Interface Object (see 7.1 property ID 52).

The following settings are possible:

Bit 0:  $0 =$  response without command string

 $1 =$  response with command string

Bit 1:  $1 = print$  "ok" if no data are following

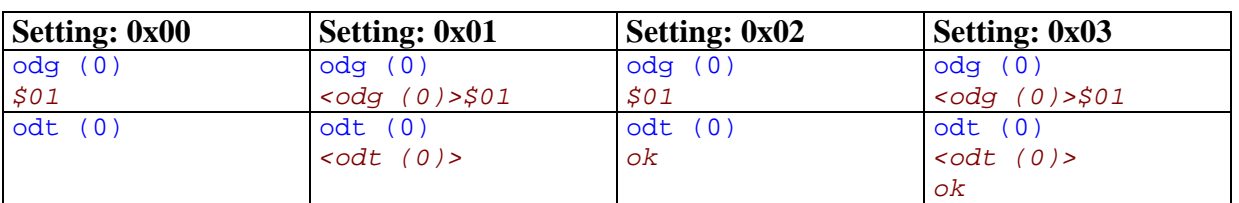

### 6.1.3.1.2 EXAMPLES OF RESPONSES

## 6.1.3.2 INDICATIONS

Indications are sent without requests. They are independent from the response-syntax. For details see 6.4.6 Indications

## 6.1.3.3 ERROR MESSAGES

Error-Messages are sent, if an invalid command was received. The error-message consists of 3 parts:

- keyword "!error"
- error-number
- the received command

#### 6.1.3.3.1 EXAMPLES OF ERROR MESSAGES *!error \$0215 : <abc>*

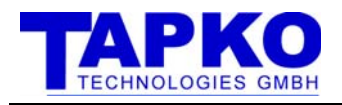

## 6.1.4VALUES

There are different types of values

- **single values**
	- This is one single value. It can be a one byte value or also a 2 or 4 byte value. Single values can be specified in the following formats:
	- 1234 decimal
	- \$1234 Hexadecimal
	- %10101 Binary
- **Hex stream** Defines a sequence of hexadecimal bytes #12345678
- **String** strings have to be enclosed in quotation marks "Hello"
- **Wildcard** in some commands it is allowed to use '\*' as wildcard
- **GroupAddress in ETS-Format** for manipulation of group-adresses it is allowed to use the ETS-Format 1/234 1/2/24

The usage is defined per command.

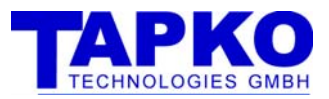

## 6.2 COMMAND OVERVIEW

## 6.2.1GENERAL

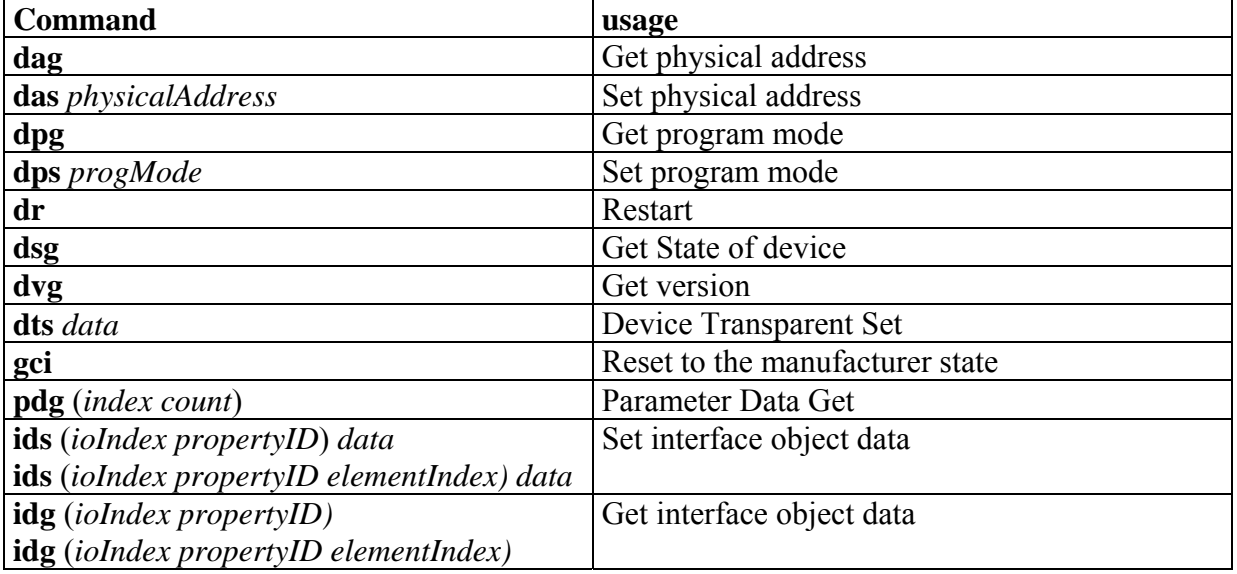

## 6.2.2COMMANDS IN RAW-MODE AND NTEROPERABILITY-MODE

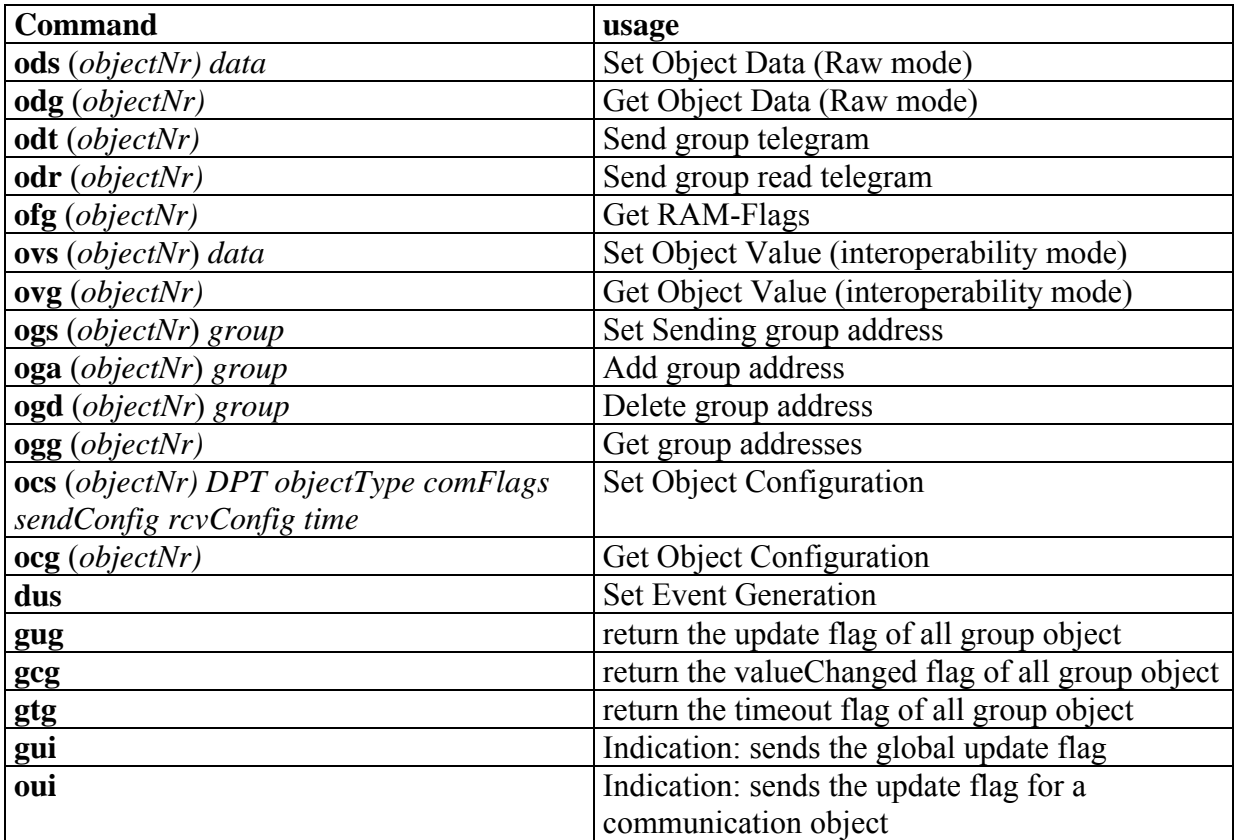

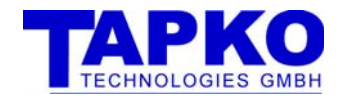

## 6.2.3COMMANDS IN TRANSPARENT-MODE

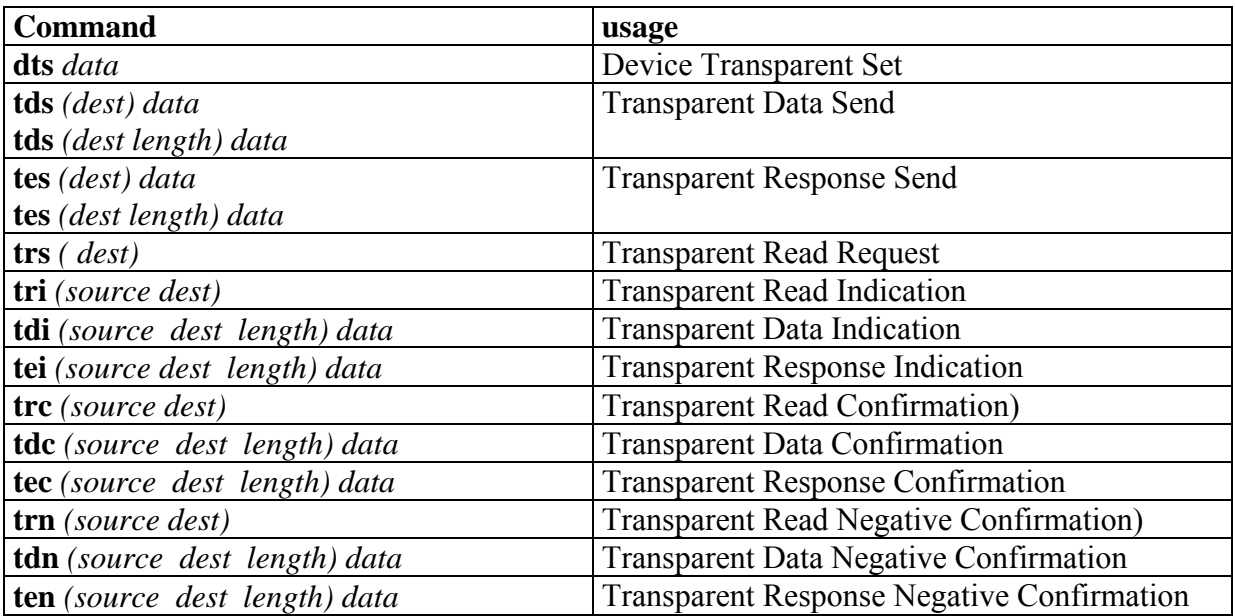

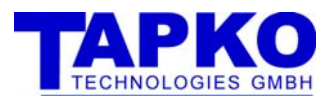

## 6.3 COMMAND REFERENCE (GENERAL)

### 6.3.1ACCESSING INTERFACE OBJECTS

#### SET INTERFACE OBJECT DATA

**ids** (*ioIndex propertyID*) *data* **ids** (*ioIndex propertyID elementIndex) data*

sets the data of one property of an interface object. The property is selected via interface object index and propertyID. If the property is implemented as an array, the elements are selected via elementIndex

Parameter

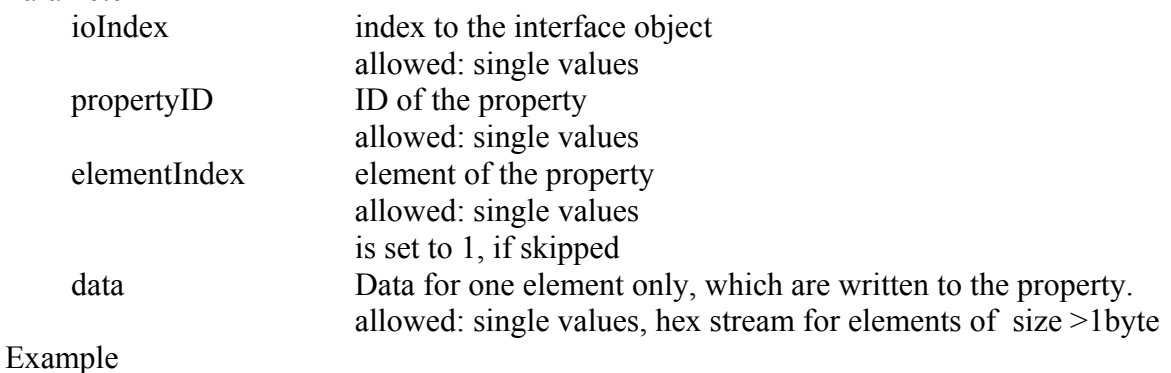

ids (5 52) 1

#### GET INTERFACE OBJECT DATA

**idg** (*ioIndex propertyID)* **idg** (*ioIndex propertyID elementIndex)*

returns the data of one property of an interface object. The property is selected via interface object index and propertyID. If the property is implemented as an array, the elements are selected via elementIndex

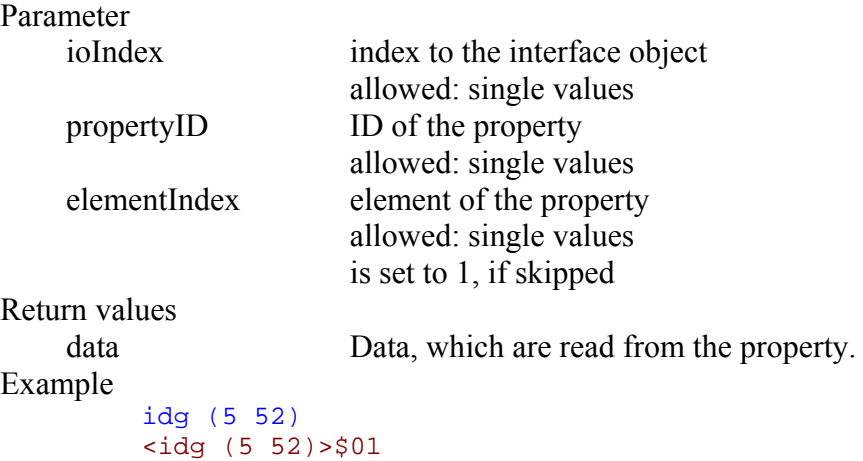

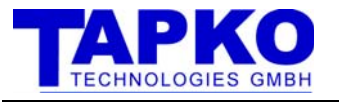

### 6.3.2DEVICE SETTINGS

#### GET PHYSICAL ADDRESS

**dag** 

returns the physical address of the SIM-KNX.

Parameter  $\sim$ Return value physicalAddress physical address as one single value Example dag <dag>\$ffff

SET PHYSICAL ADDRESS

**das** *physicalAddress*

This command is modifying the internal flash memory. This command should only be used at configuration time and not on a permanent basis.

#### Parameter

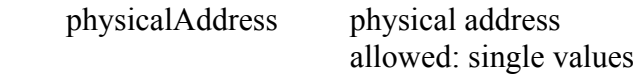

Return value

Example

```
das $1508 
<das $1508 >
```
### GET PROGRAM MODE

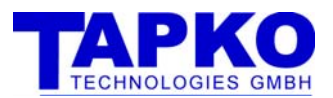

#### **dpg**

returns the state of the programming mode of the device. This state is also reflected with the LED

#### Parameter -

### Return value

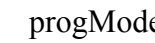

e state of the program mode 0: off 1: on

### Example

dpg <dpg>\$01

#### SET PROGRAM MODE

#### **dps** *progMode*

sets the state of the programming mode of the device.

#### Parameter

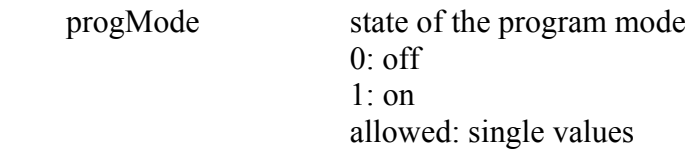

### Return value

Example

dps 1  $<$ dps 1>

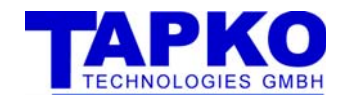

#### RESTART

#### **dr**

executes a restart of the SIM-KNX, after a delay of 50ms

Parameter

 $\sim$ Return value

Example

 $\sim$ 

dr <dr> gui  $$01<sup>1</sup>$ 

#### GET STATE OF DEVICE

**dsg** 

returns various states of the device

Parameter

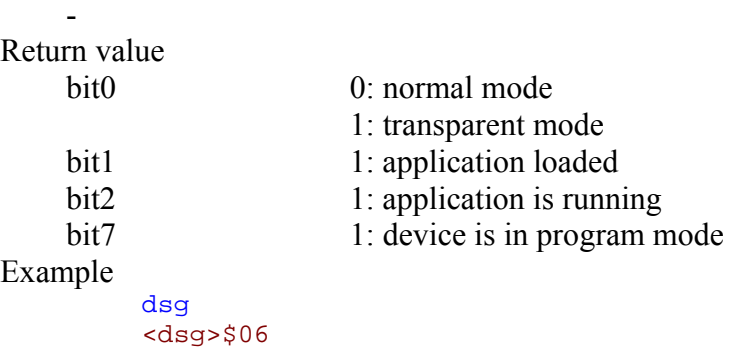

 $\frac{1}{1}$  if the global indication for restart is set

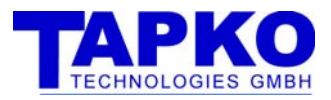

#### GET VERSION

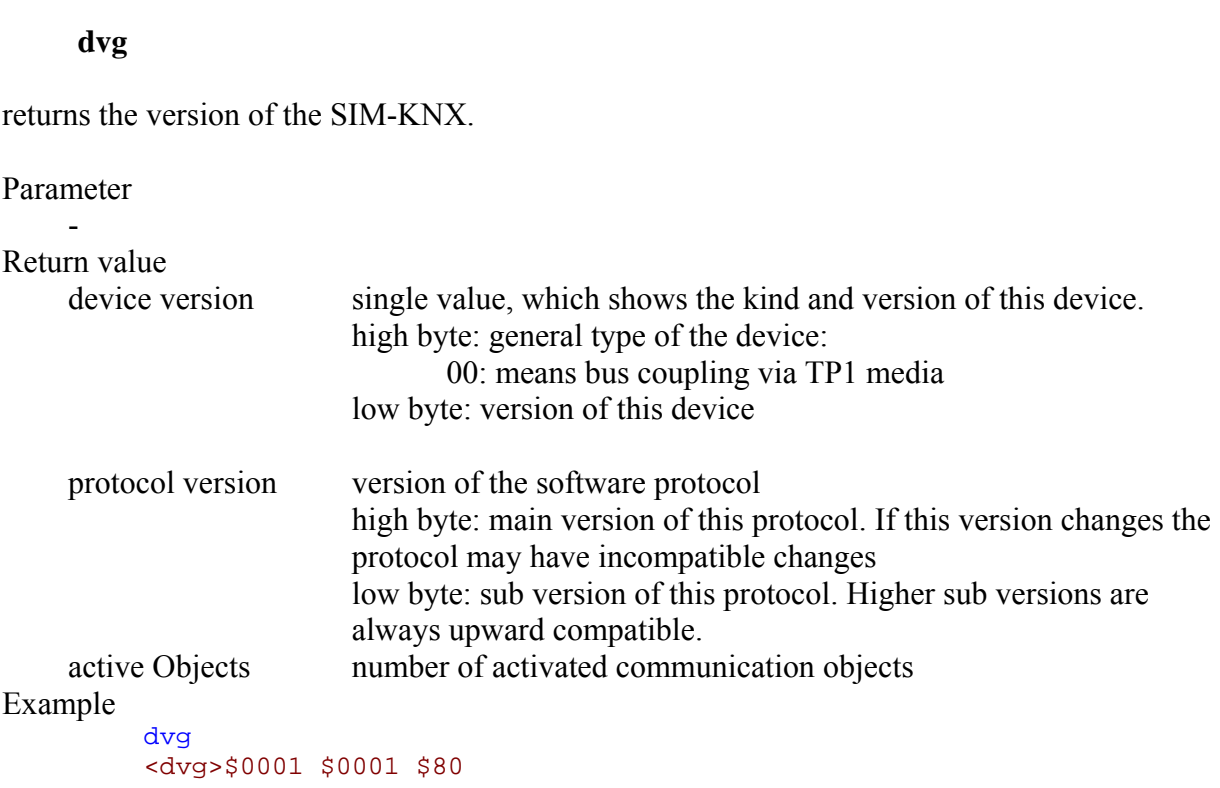

### RESET TO MANUFACTURER STATE

## **gci**

Clears all settings which were done via ETS or over the serial interface and executes a restart.

### Example

gci

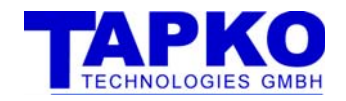

## 6.3.3PARAMETER

#### PARAMETER DATA GET

**pdg** (*index)*  **pdg** (*index count)*

gets the Parameter, which could be written only with ETS.

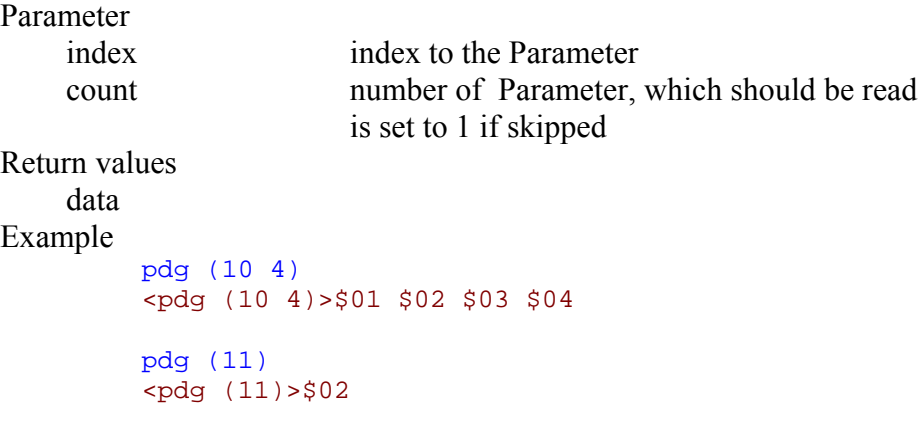

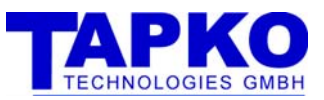

## 6.4 COMMAND REFERENCE (RAW / INTEROPERABILITY MODE)

## 6.4.1CONFIGURATION

SET EVENT GENERATION

**dus** *globalEvent*

sets the configuration of the global event generation This command is modifying the internal flash memory. This command should only be used at configuration time and not on a permanent basis.

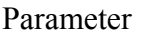

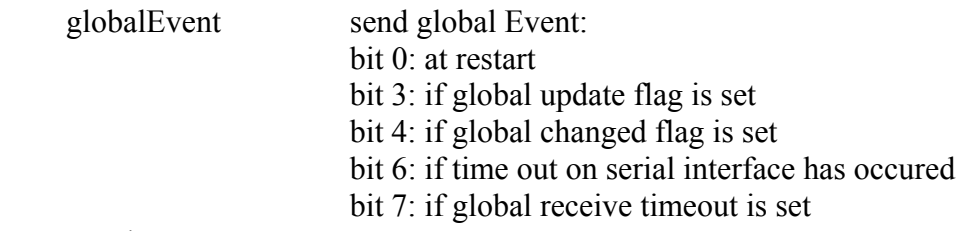

Return value

 $\sim$ Example

dus \$01 <dus \$01>

For getting the status see 7.1 property ID 128.

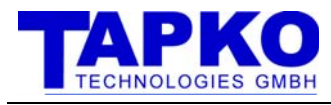

### 6.4.2ACCESSING GROUP COMMUNICATION OBJECTS (RAW MODE)

#### SET OBJECT DATA

#### **ods** (*objectNr) data*

sets the data of a group communication object inside the SIM-KNX. The transmission is automatically initiated depending on the send condition. This command deletes the appropriate update-flag.

Depending on the object length the data of this command can be from 1 byte up to 14 bytes.

Parameter

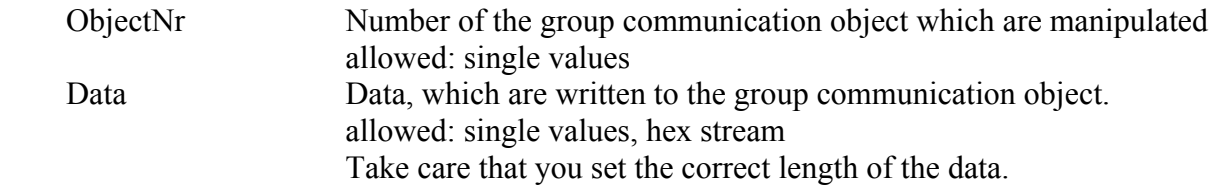

#### Example

```
ods (0) 1 
<ods (0) 1> 
ods ($1) $0 $1 $2 
<ods ($1) $0 $1 $2> 
ods (1) #000102 
<ods (1) #000102>
```
### GET OBJECT DATA

#### **odg** (*objectNr)*

returns the data of a group communication object inside the SIM-KNX. This command delete the appropriate update-flag.

Depending on the object length the data returned can be from 1 byte up to 14 bytes.

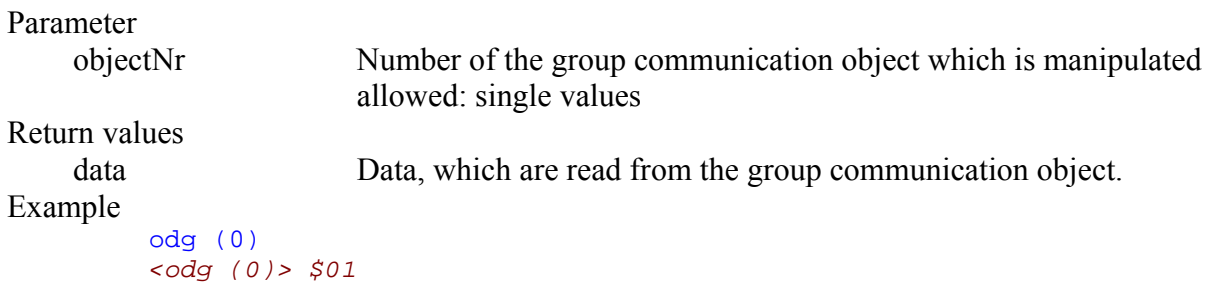

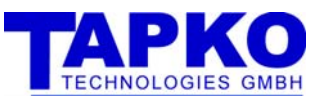

## 6.4.3ACCESSING GROUP COMMUNICATION OBJECTS (INTEROPERABILITY MODE)

#### SET OBJECT VALUE

#### **ovs** (*objectNr*) *data*

sets the value of a group communication object inside the SIM-KNX. The transmission is automatically initiated depending on the send condition. The data and its format are depending on the configured data point type.

#### Parameter

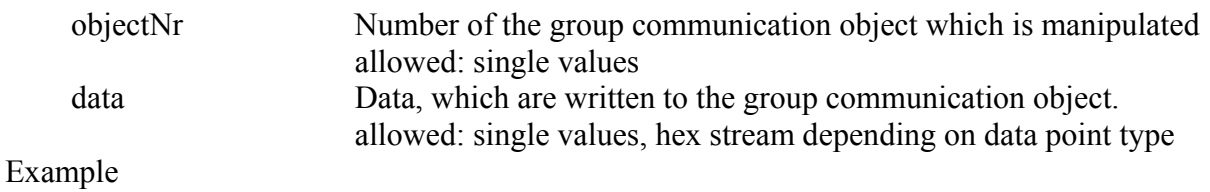

```
ovs (0) 1 
<ovs (0) 1>
ovs ($1) 2100 
<ovs ($1) 2100>
```
### GET OBJECT VALUE

**ovg** (*objectNr)*

Returns the value of a group communication object inside the SIM-KNX. The data and its format are depending on the configured data point type.

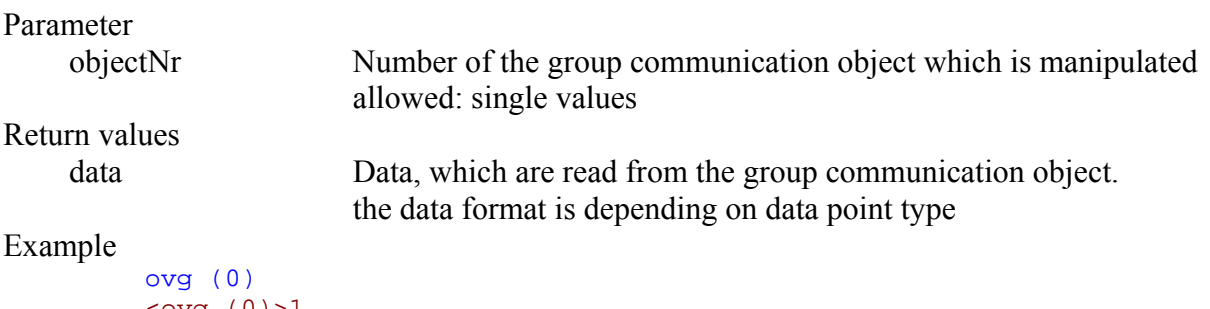

```
\text{coyg} (0) >1
ovg ($1) 
<ovg ($1)>2100>
```
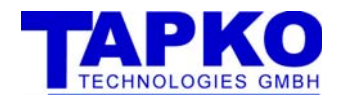

### 6.4.4ACCESSING GROUP COMMUNICATION OBJECTS (RAW / INTEROPERABILITY MODE)

#### SEND GROUP TELEGRAM

**odt** (*objectNr)*

Starts the transmission of the value of a group communication object on the KNX as A\_ValueWrite, without a check of the send condition.

#### Parameter

 objectNr Number of the group communication object which is manipulated allowed: single values

Example

odt (0) *<odt (0)>* 

#### SEND GROUP READ TELEGRAM

**odr** (*objectNr)*

Starts the request of the value of a group communication object. An A\_ValueRead is transmitted on KNX.

#### Parameter

 objectNr Number of the group communication object which is manipulated allowed: single values

#### Example

odr (1) *<odr (1)>* 

#### GET RAM-FLAGS

**ofg** (*objectNr)*

Returns the RAM-flags of the object

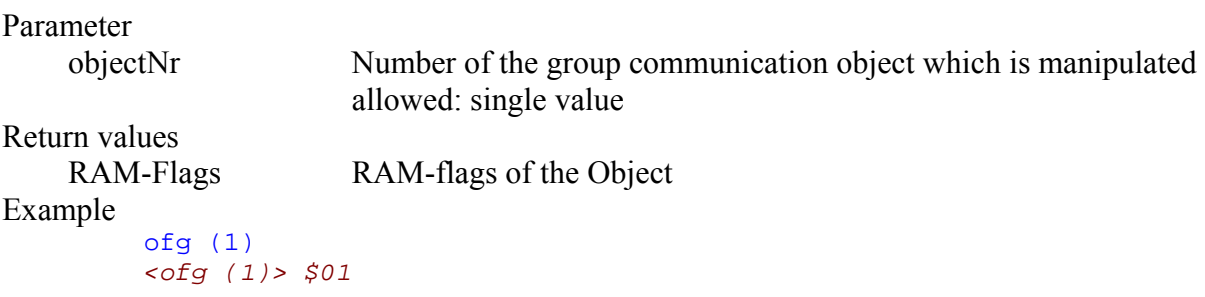

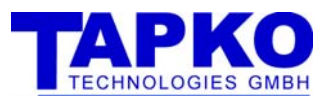

### 6.4.4.1 STRUCTURE OF THE RAM-FLAGS

The RAM-flags contain the information about the communication status of the communication object. Of your application's interest are normally only the indications (update, value changes and rcv-timeout).

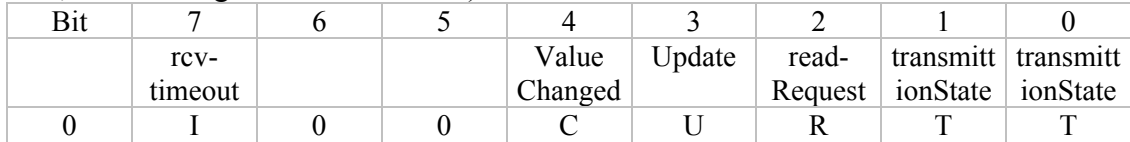

Figure 5: Structure of RAM-flags

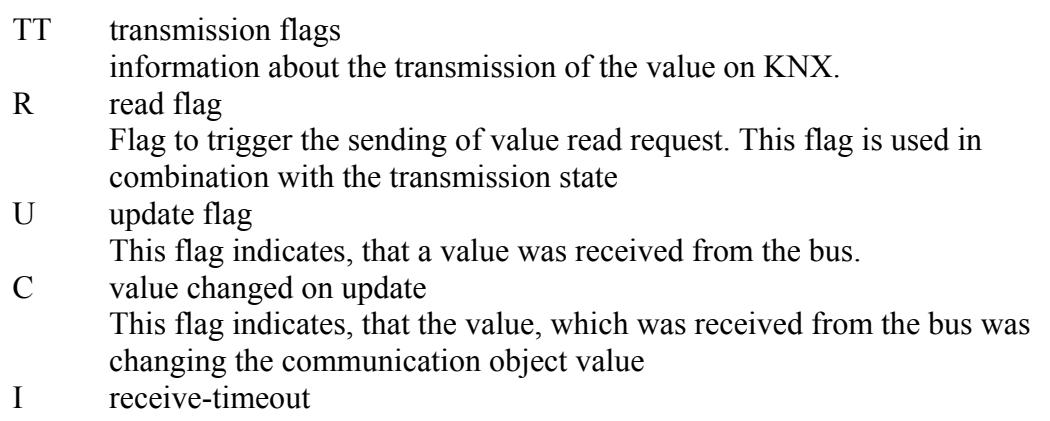

This flag was set, when no value was received inside the configured time.

0 not used

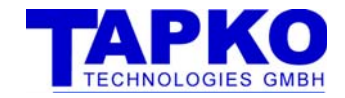

#### RETURN THE UPDATE FLAG OF ALL GROUP OBJECT

#### **gug**

Sends the update flags of all object

Return values

updateFlags packed update flags

Example

gug <gug>\$01 \$00 \$00 \$00 \$00 \$00 \$00 \$00 \$00 \$00 \$00 \$00 \$00 \$00 \$00 \$00

#### RETURN THE VALUECHANGED FLAG OF ALL GROUP OBJECT

#### **gcg**

Sends the valueChanged flags of all object

Return values

valueChangedFlags packed valueChanged flags

Example

gcg <gcg>\$04 \$00 \$00 \$00 \$00 \$00 \$00 \$00 \$00 \$00 \$00 \$00 \$00 \$00 \$00 \$00

#### RETURN THE TIMEOUT FLAG OF ALL GROUP OBJECT

#### **gtg**

Sends the update flags of all object

Return values

timeoutFlags packed timeout flags

Example

gtg <gtg>\$10 \$00 \$00 \$00 \$00 \$00 \$00 \$00 \$00 \$00 \$00 \$00 \$00 \$00 \$00  $500$ 

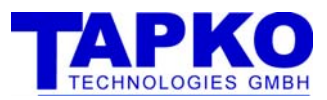

#### 6.4.5CONFIGURE GROUP COMMUNICATION OBJECTS

All this commands are modifying the internal flash memory. This commands should only be used at configuration time and not on a permanent basis.

#### 6.4.5.1 CONFIGURE GROUP ADDRESSES

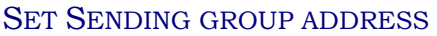

```
ogs (objectNr) group
```
sets the sending group address of a group communication object. The existing sending group address is still connected as receiving group address.

Parameter

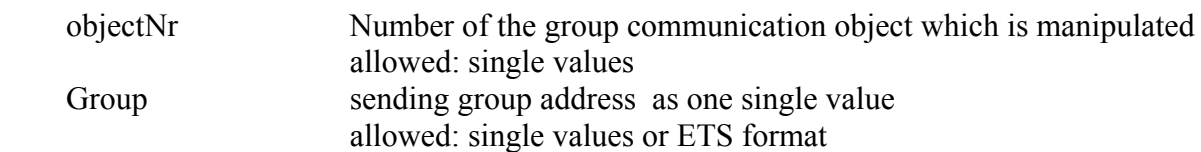

#### Example

```
ogs (0) $affe 
<ogs (0) $affe>
ogs (0) 21/2046 
<ogs (0) 21/2046>
ogs (0) 21/7/254 
<ogs (0) 21/7/254>ogs (0) 21/7/$fe 
<ogs (0) 21/7/\$fe>
```
#### ADD GROUP ADDRESS

**oga** (*objectNr*) *group*

adds a group address to a group communication object as receiving group address. If no group address is existing before, this group address also becomes the sending group address.

Parameter

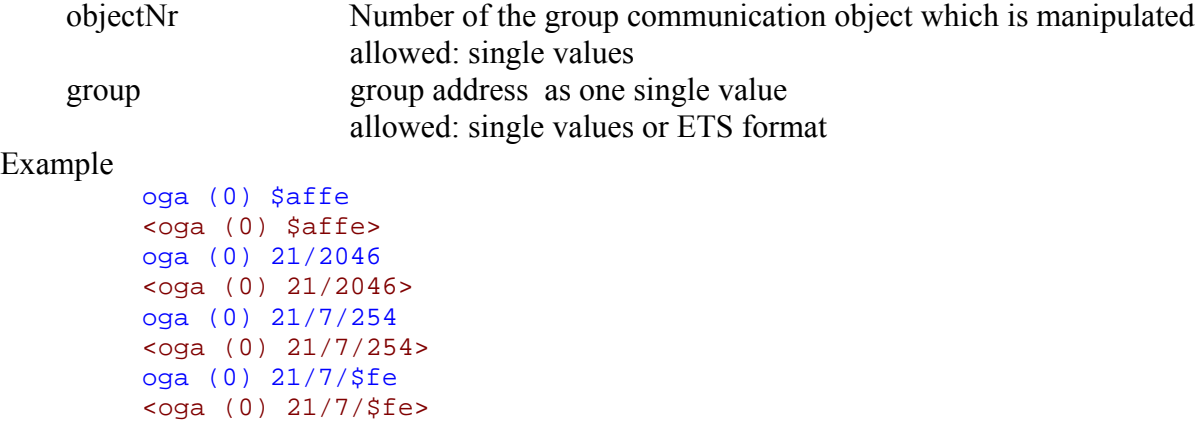

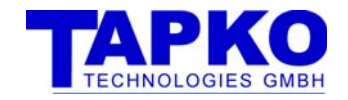

#### DELETE GROUP ADDRESS

**ogd** (*objectNr*) *group*

deletes one or all group addresses of a group communication object. If the sending group address is deleted, the next one becomes the sending group address

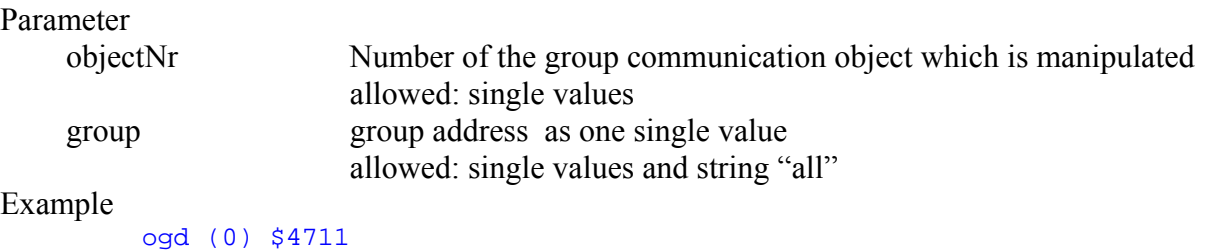

```
<ogd (0) $4711>ogd (0) 8/1809 
<ogd (0) 8/1809> 
ogd (0) 8/7/17 
<ogd (0) 8/7/17> 
ogd (1) "all" 
\log d (1) "all">
```
#### GET GROUP ADDRESSES

#### **ogg** (*objectNr)*

returns the group addresses of a group communication object. The first group address is the sending one

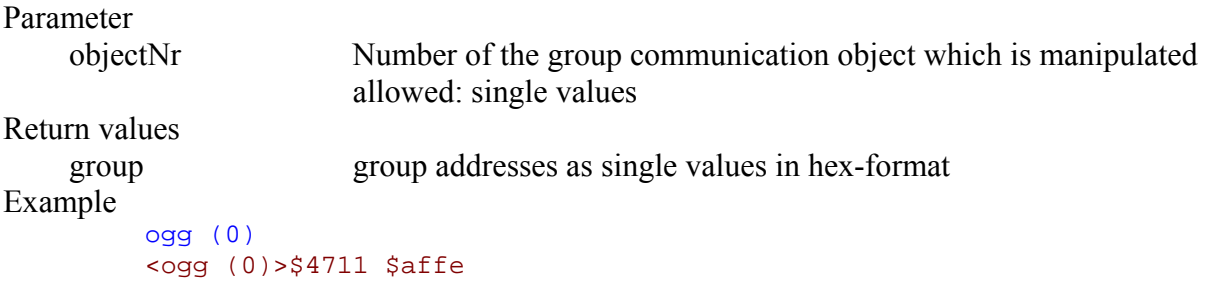

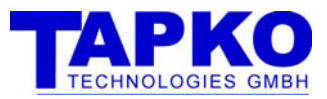

### 6.4.5.2 CONFIGURE GROUP COMMUNICATION OBJECTS

#### SET OBJECT CONFIGURATION

#### **ocs** (*objectNr) DPT objectType comFlags sendConfig rcvConfig time*

Sets the configuration of the group communication object

To configure the communication object in Interoperability mode, set the DPT and leave the object type to 0.

To configure the communication object in Raw mode, set the DPT to 0, and configure the length via the parameter object type.

When the wildcard '\*' is used in this command, the related parameter was not changed.

Parameter

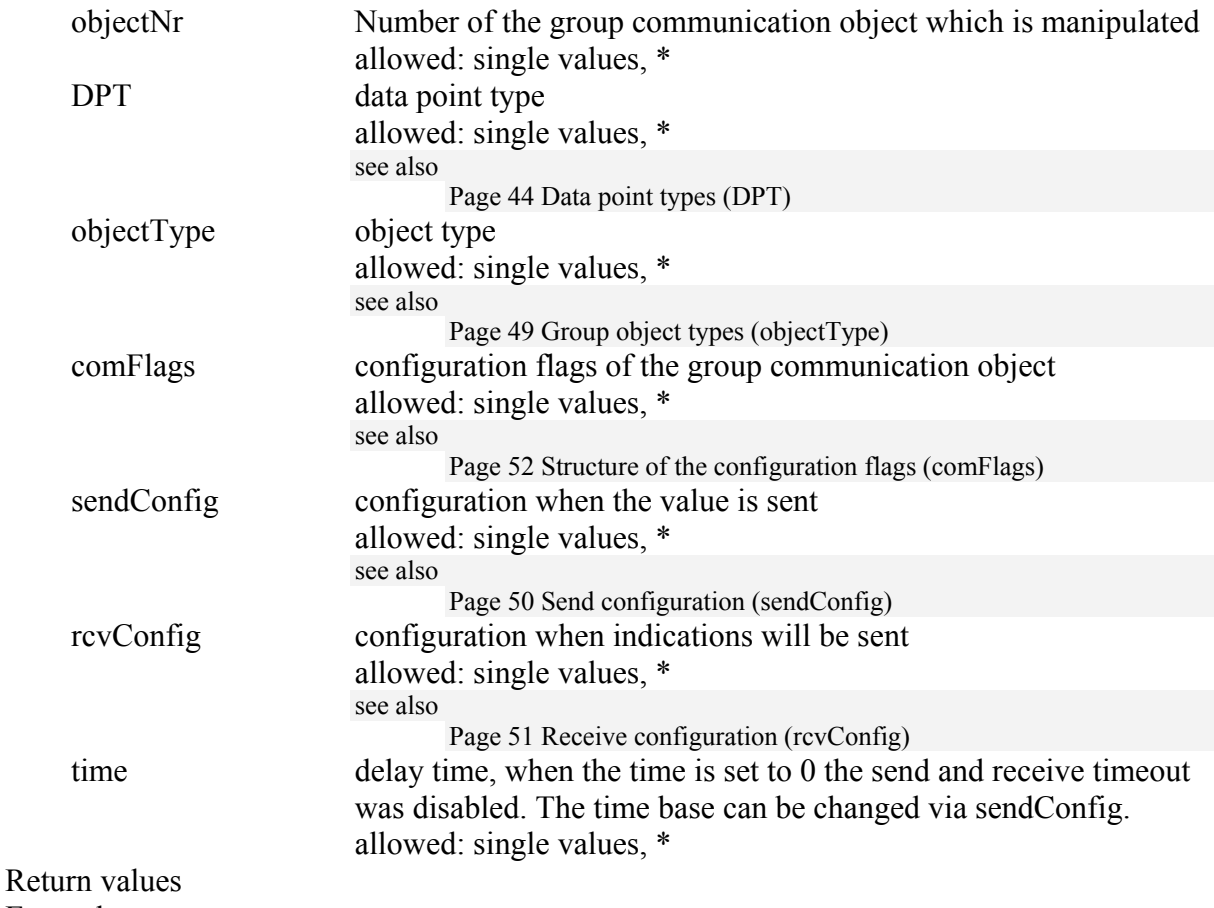

Example

ocs (0) 1 0 \$df \$0001 \$0001 0 <ocs (0) 1 0 \$df \$0001 \$0001 0> ocs (\$1) 9 0 &df \$0002 \$0004 120 <ocs (\$1) 9 0 &df \$0002 \$0004 120>

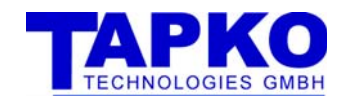

#### GET OBJECT CONFIGURATION

**ocg** (*objectNr)*

Returns the configuration of the group communication object

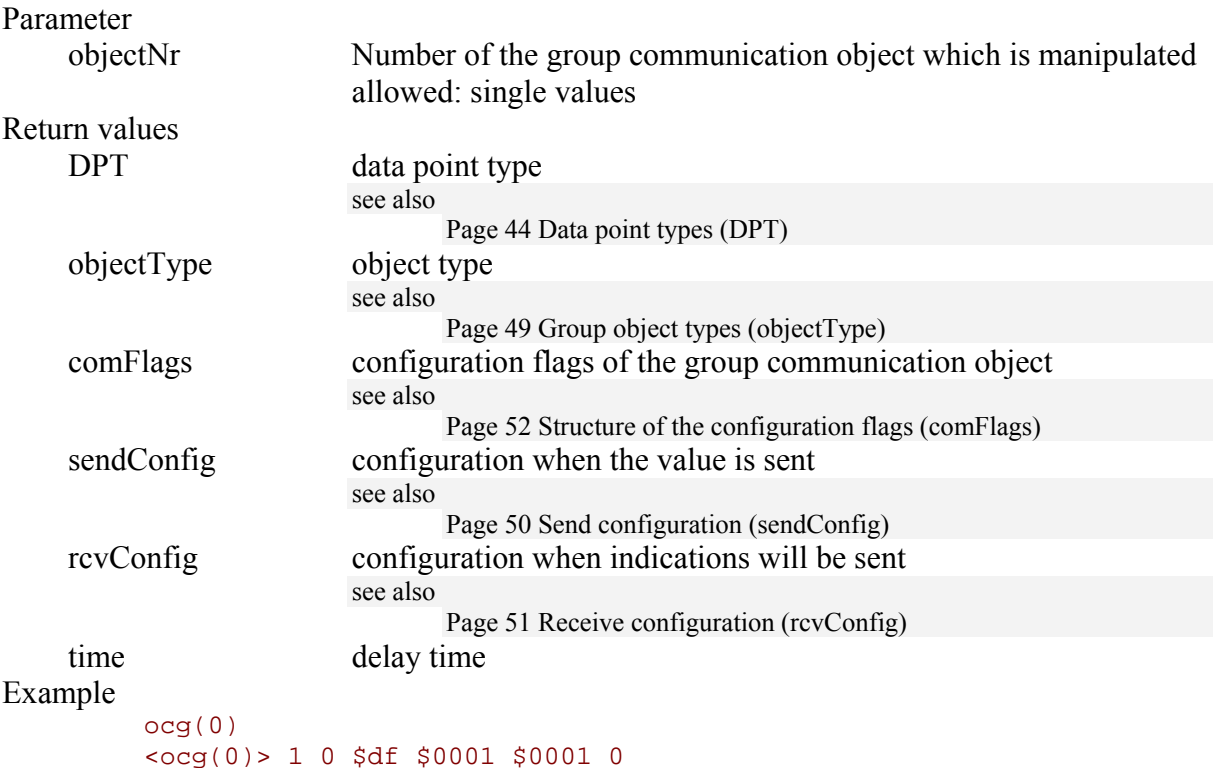

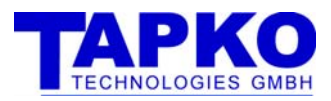

### 6.4.5.2.1 DATA POINT TYPES (DPT)

The following DPT are supported by SIM-KNX: For information about the usage, please check also the KNX documentation, especially the Specification of the interworking datapoint types.

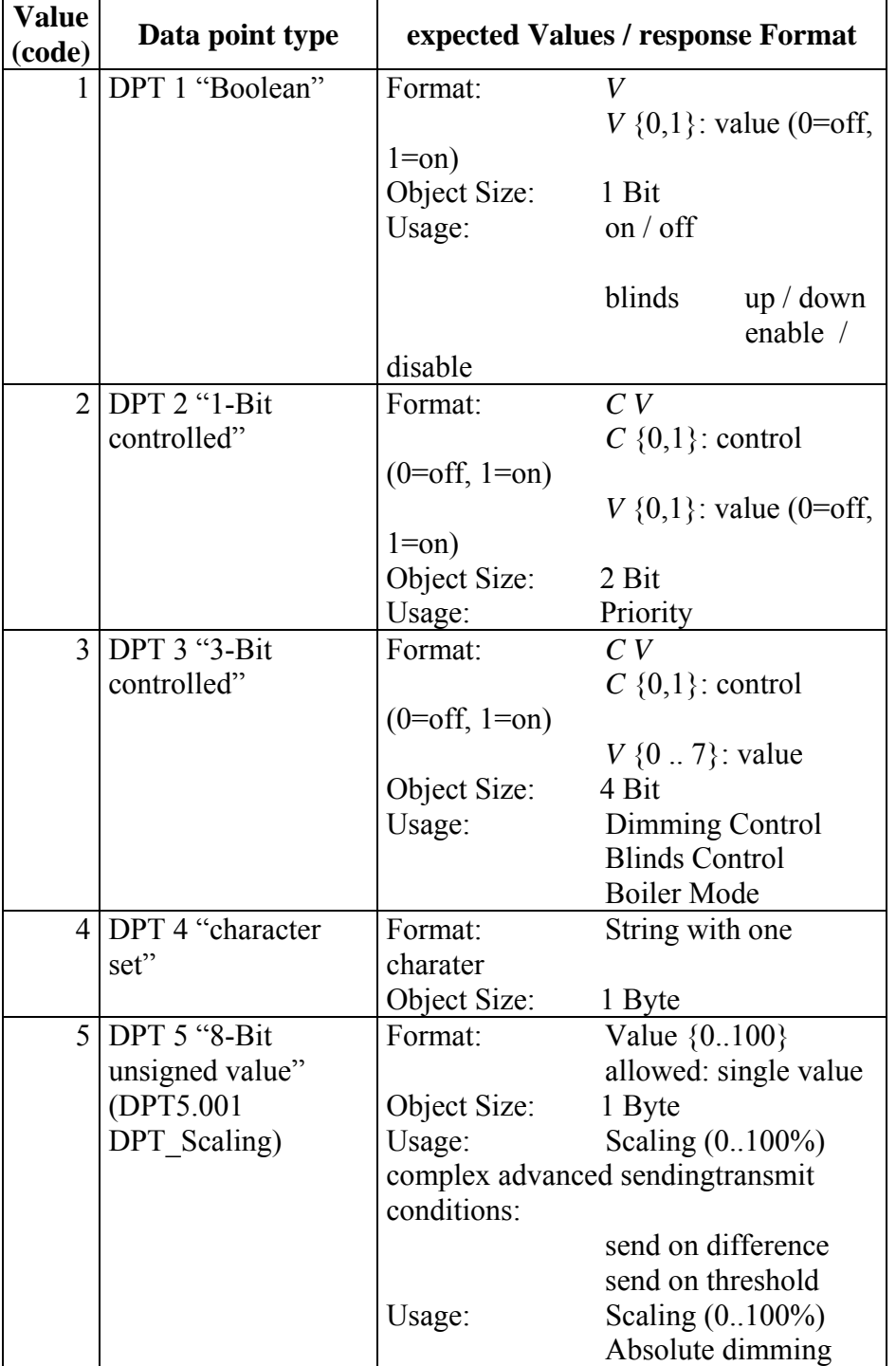

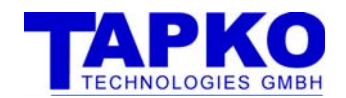

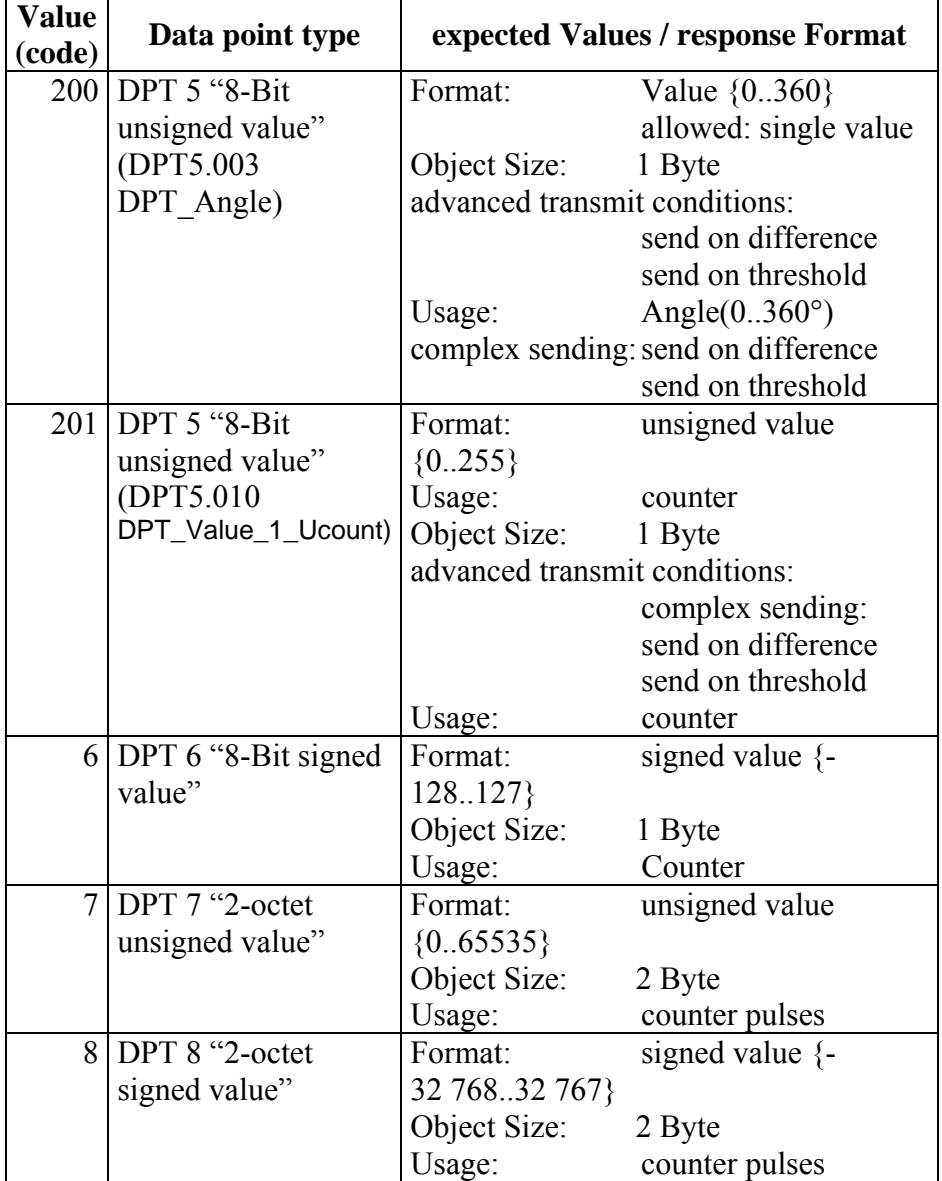

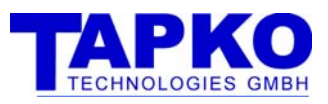

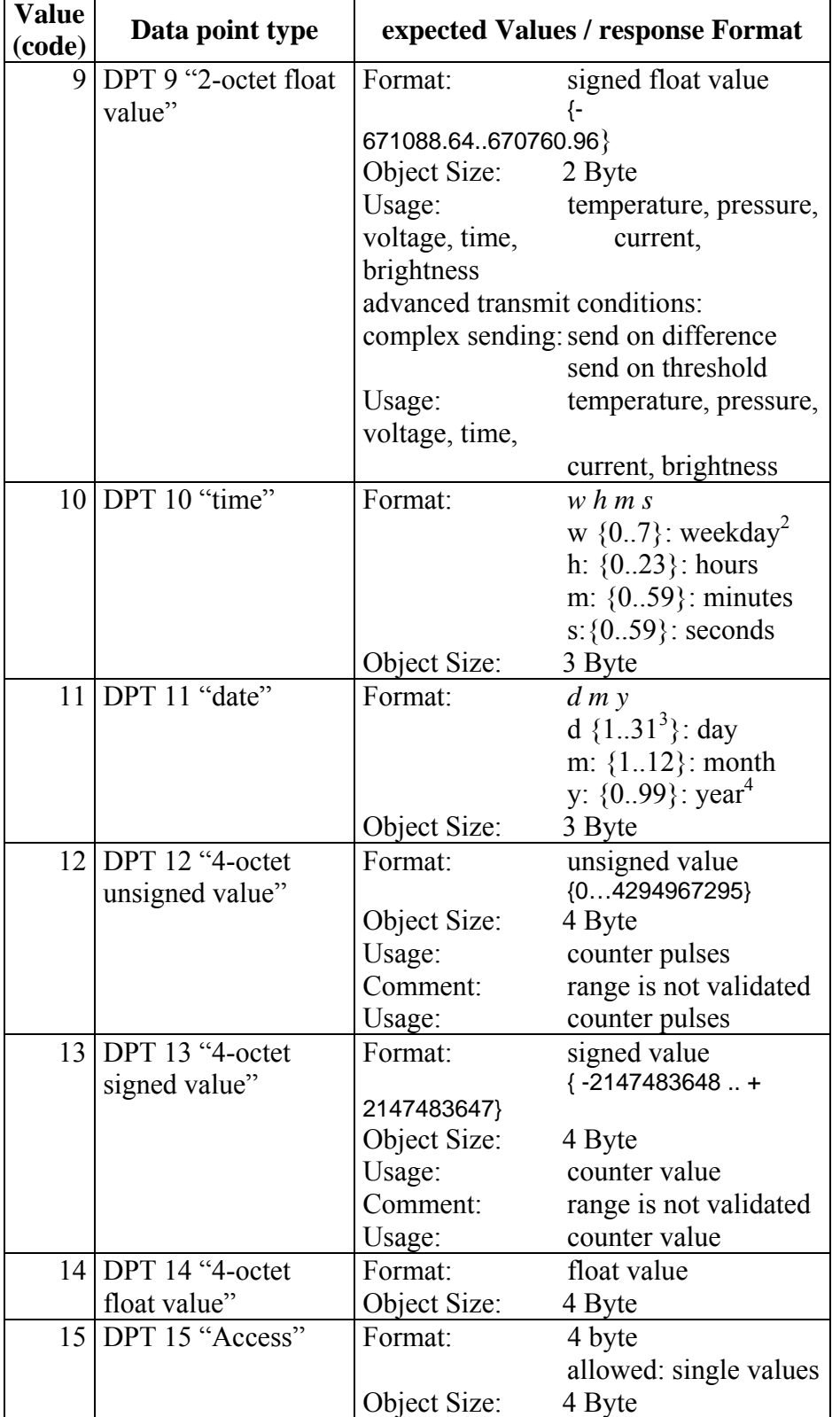

<sup>&</sup>lt;sup>2</sup> Monday=1, Sunday=7, no day=0<br><sup>3</sup> valid days for the month<br><sup>4</sup> <90 interpret as 21<sup>th</sup> century

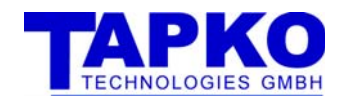

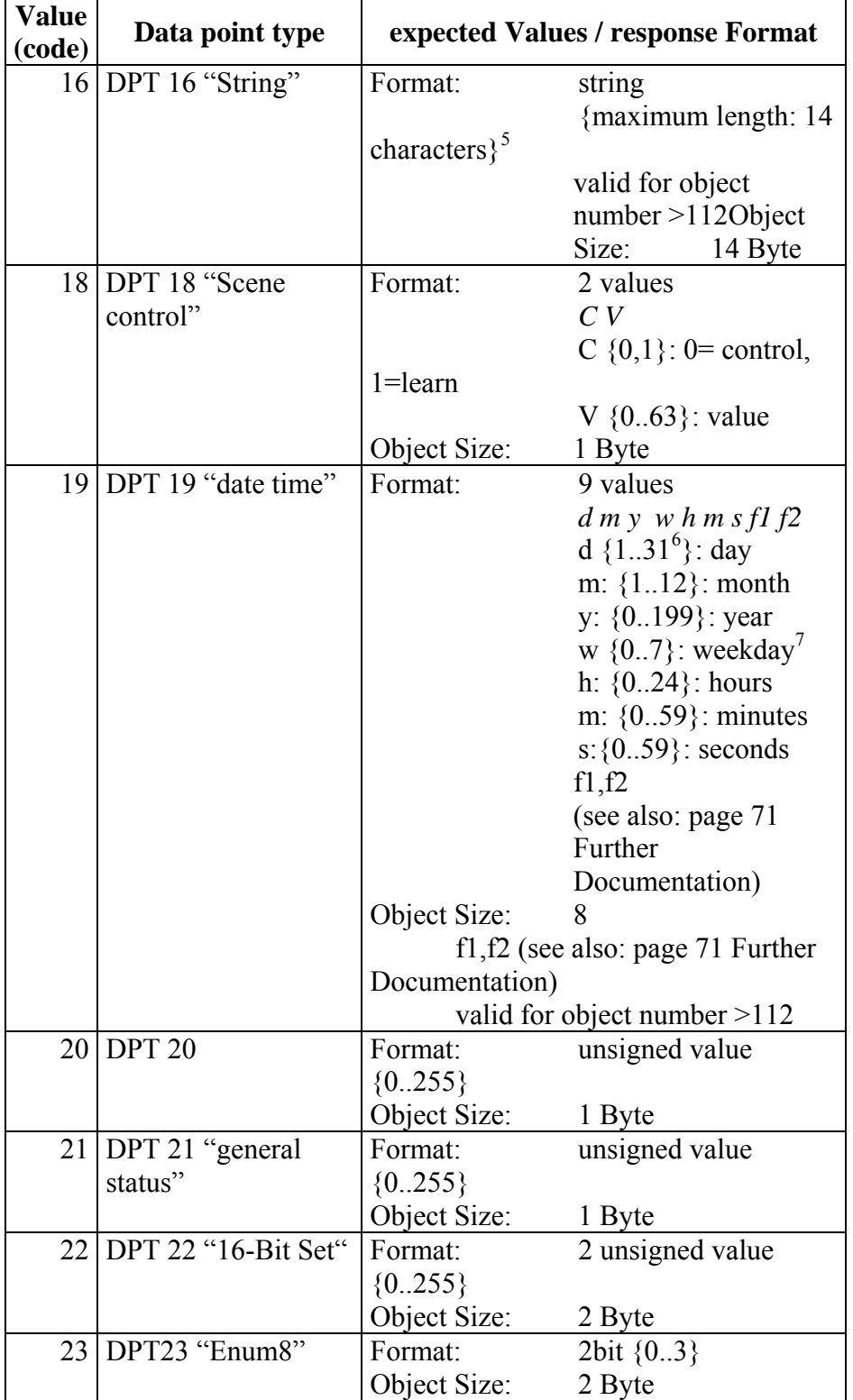

<sup>&</sup>lt;sup>5</sup> Response has always 14 characters (unused characters were set to 0 <NULL>)<sup>6</sup> valid days for the month <sup>7</sup> Monday=1, Sunday=7, no day=0

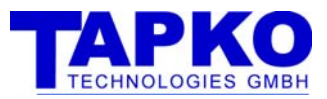

#### **EXAMPLES**

#### DIMMING CONTROL

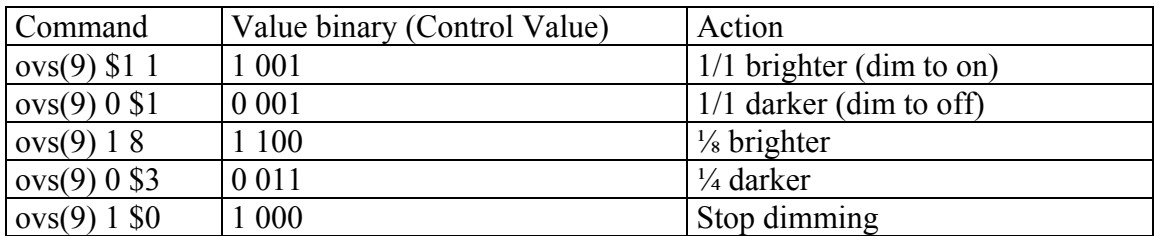

$$
Value = \frac{1}{2^{stepcode-1}}
$$

#### TEMPERATURE8

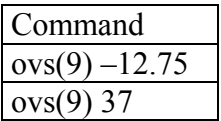

#### ABSOLUTE DIMMING

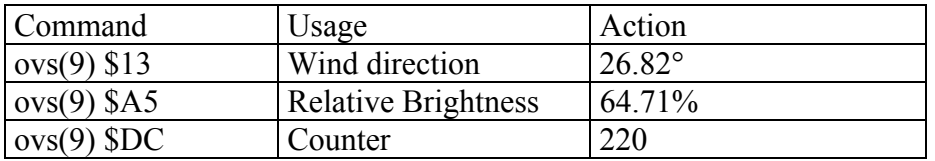

#### TIME

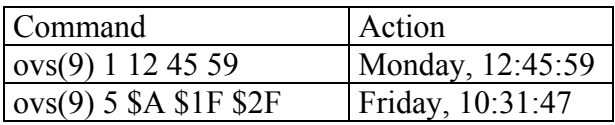

#### DATE

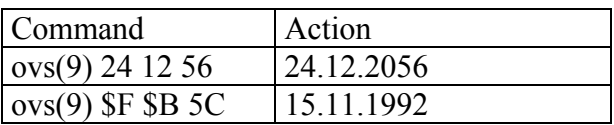

<sup>&</sup>lt;sup>8</sup> Due to conversion of the value, it may happen that the value you read back from SIM-KNX is not exactly the one you write

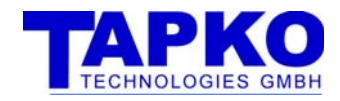

#### 6.4.5.2.2 GROUP OBJECT TYPES (OBJECTTYPE)

The group object types are according to the resource definition in the Konnex KNX Handbook.

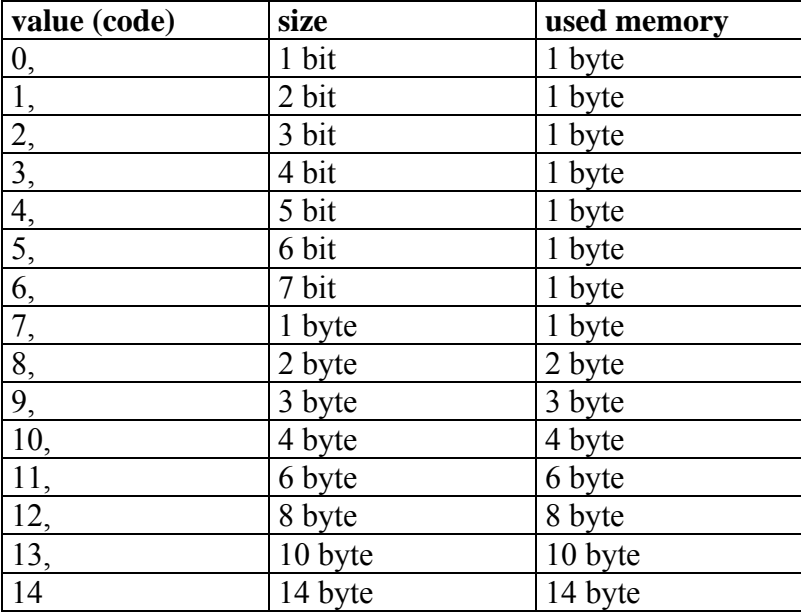

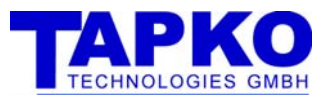

### 6.4.5.2.3 SEND CONFIGURATION (SENDCONFIG)

This byte contains configuration of the send conditions:

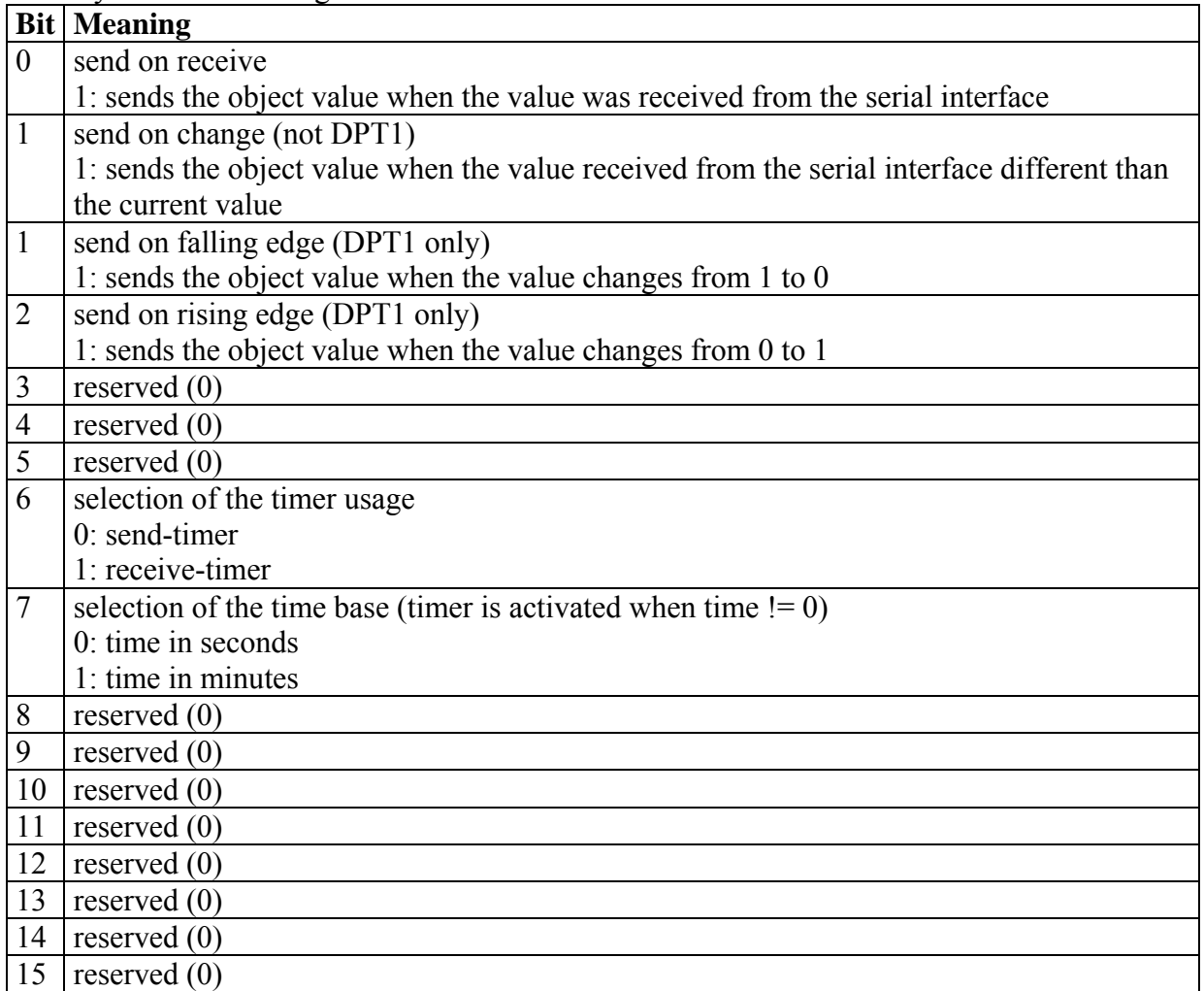

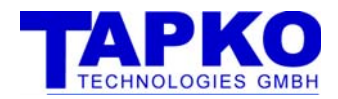

### 6.4.5.2.4 RECEIVE CONFIGURATION (RCVCONFIG)

This byte contains configuration of the receive conditions:

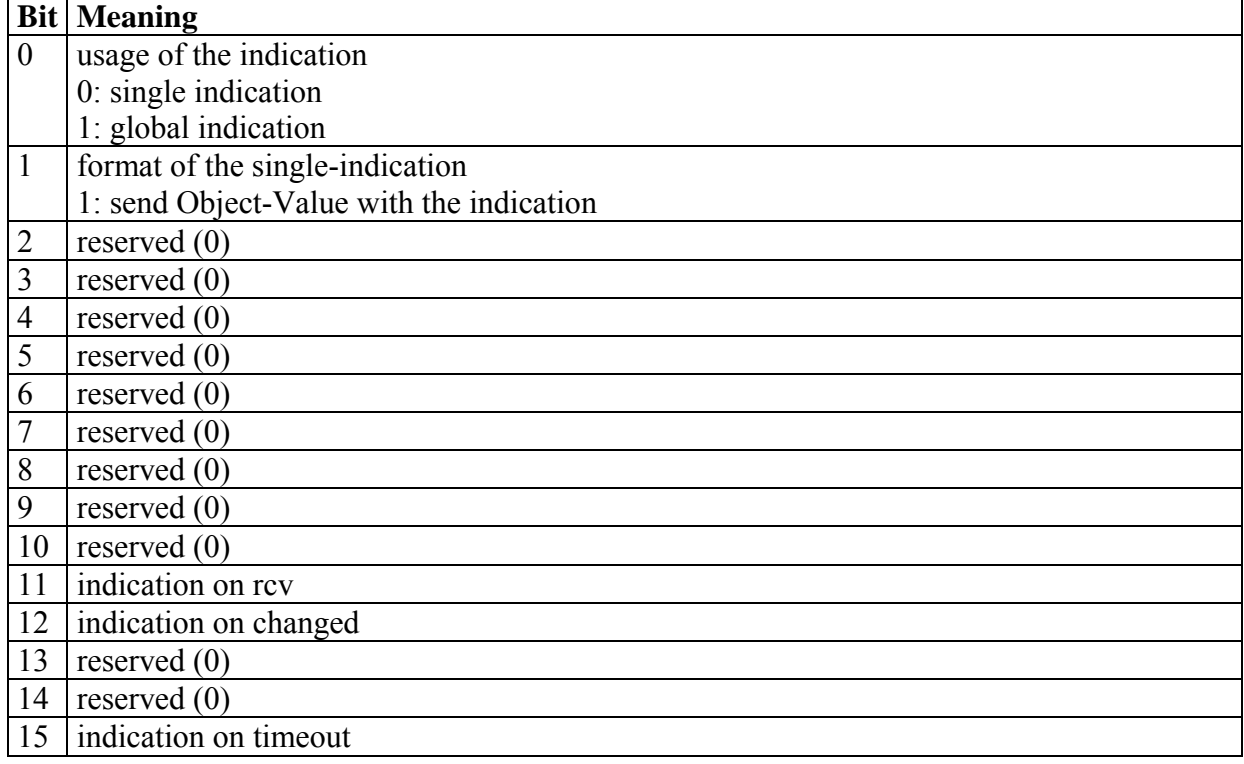

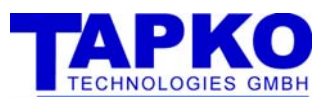

#### 6.4.5.2.5 STRUCTURE OF THE CONFIGURATION FLAGS (COMFLAGS)

The configuration-flags contains the information about the communication. They are identical to the flags in ETS in the "Edit Object" dialog.

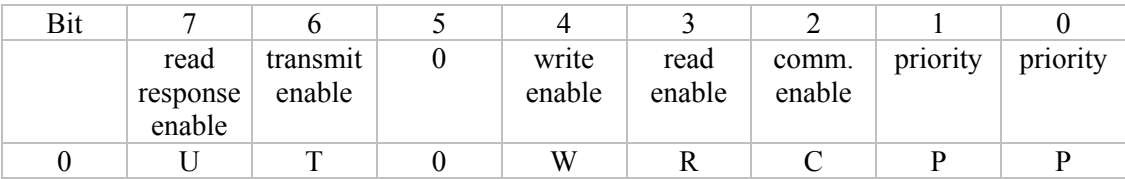

PP priority

possible values are:

- $3 =$ low
- $1 =$ high
- $2 =$ urgent
- $0 =$  system (do not use!)
- C Communication Enable Enables the communication of the object
- R Read Enable
- Has to be set, if the Object-value should be readable from the EIBKNX
- W Write Enable

Enables the receiving from the EIBKNX

- T Transmit Enable Enables the sending to the EIBKNX
- U Update Enable

Has to be set, if the Object-value should be updated with read-responses

0 not used

Definition of the direction:

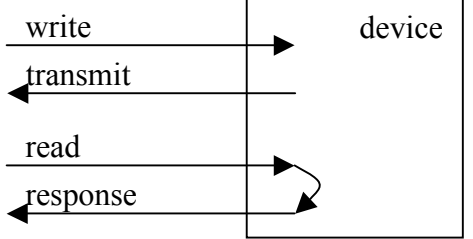

Figure 6: direction of telegrams

The default configuration is "0xD3".

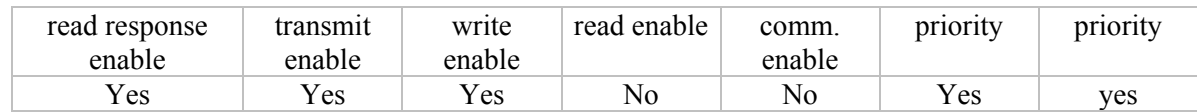

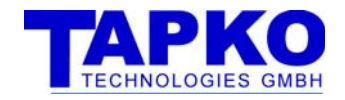

#### 6.4.6INDICATIONS

The following commands are sent from the Module without any requests. They are independent from the Response-Syntax.

#### SENDS THE GLOBAL UPDATE FLAG

**gui** Sends the global update flag

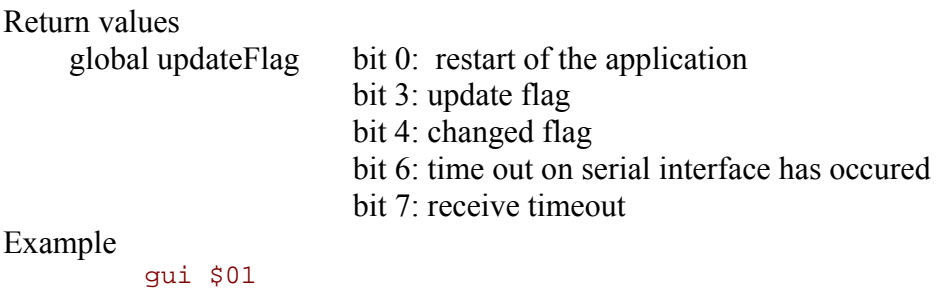

SENDS THE UPDATE FLAG FOR A COMMUNICATION OBJECT

#### **oui**

sends the global update flag the update-, transmit- and timeout-flag are cleared after the indication

#### Return values

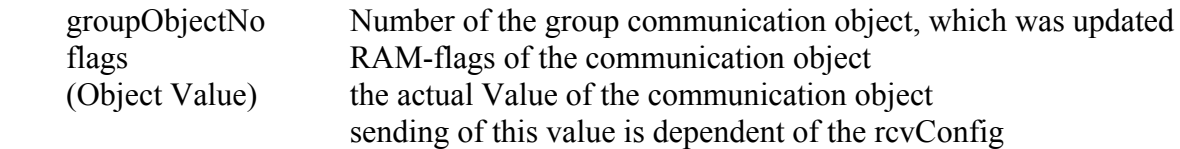

#### Example

oui \$01 \$10 oui \$01 \$10 50

#### SEND STATE OF DEVICE

**dsi**

sends states of the device

#### Return value

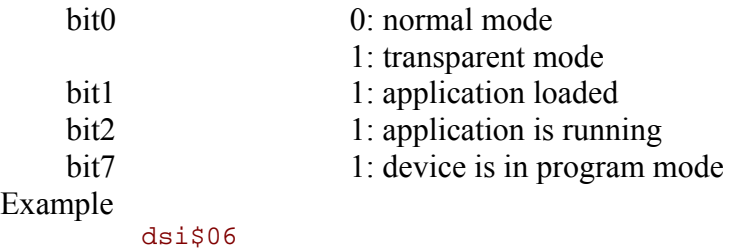

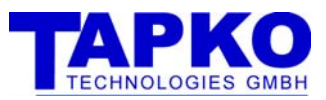

## 6.5 COMMAND REFERENCE (TRANSPARENT MODE)

DEVICE TRANSPARENT SET

**dts** *data*

switch on/off transparent mode

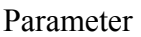

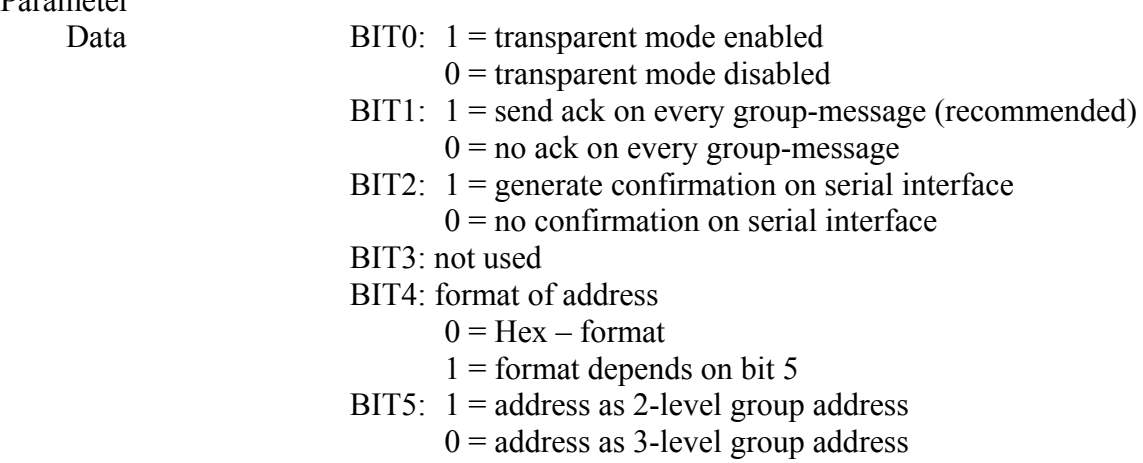

Example

dts 7

TRANSPARENT DATA SEND

**tds** (dest) *data* **tds** (dest length) *data* 

Sends ValueWrite

Parameter

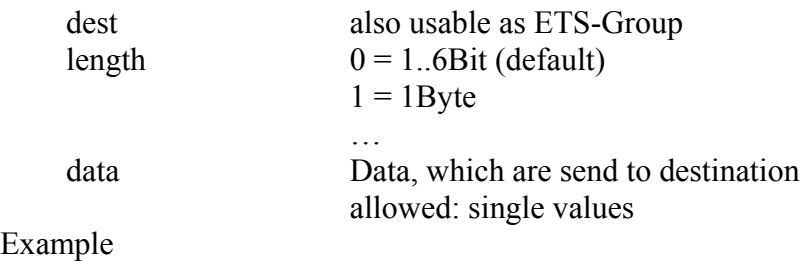

tds(2/0/0) 2

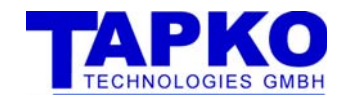

#### TRANSPARENT RESPONSE SEND

**tes** (dest) *data* **tes** (dest length) *data*

Sends ValueResponse

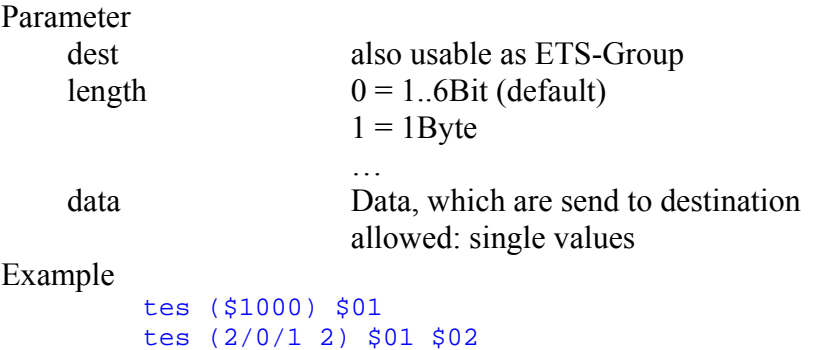

### TRANSPARENT READ SEND

**trs** (dest)

Sends ValueRead

Parameter

dest also usable as ETS-Group

Example trs (\$1000)

#### TRANSPARENT READ INDICATION

**tri** (source dest)

Gets a value read indication

Parameter Source physical address<br>Dest group address group address Example tri (\$ffff \$1000)

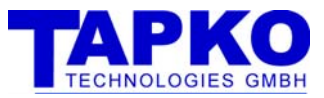

#### TRANSPARENT DATA INDICATION

**tdi** (source dest length) *data*

Gets a value write indication

Parameter

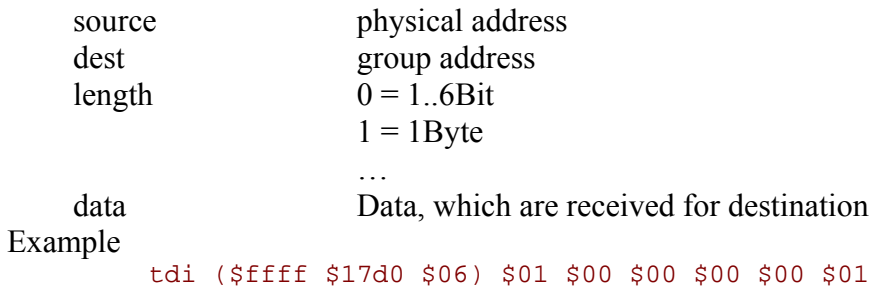

#### TRANSPARENT RESPONSE INDICATION

**tei** (source dest length) *data*

Gets a value response indication

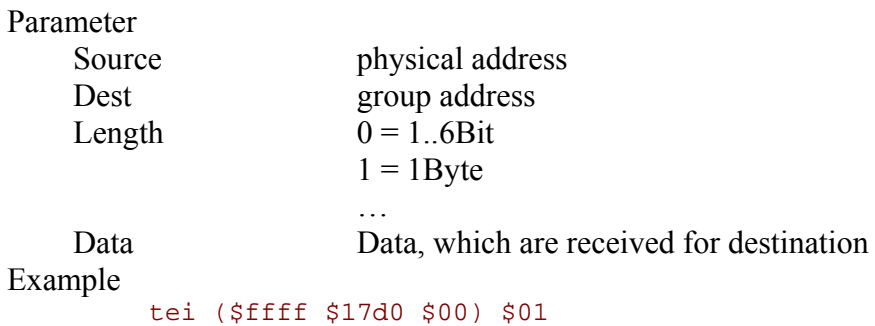

#### TRANSPARENT READ CONFIRMATION

**trc** (source dest)

Gets a value read confirmation – only if enabled in dts (bit2)

Parameter

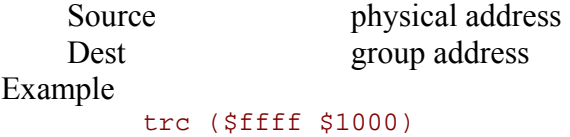

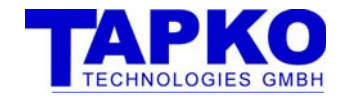

#### TRANSPARENT DATA CONFIRMATION

**tdc** (source dest length) *data*

Gets a value write confirmation – only if enabled in dts (bit2)

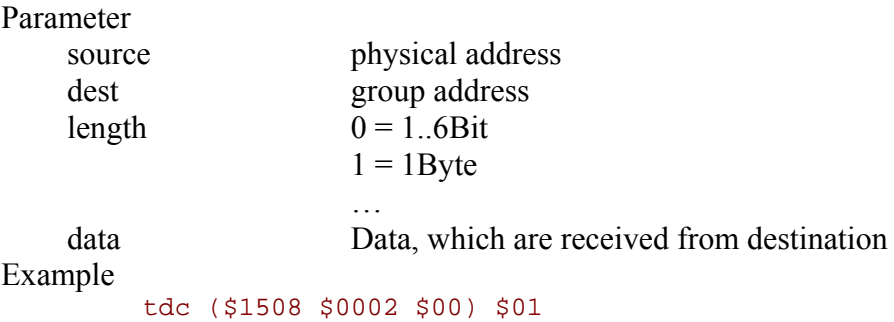

#### TRANSPARENT RESPONSE CONFIRMATION

**tec** (source dest length) *data*

Gets a value response confirmation – only if enabled in dts (bit2)

Parameter

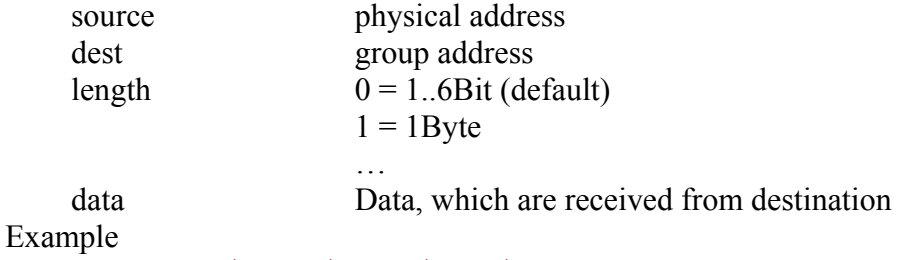

tec (\$1508 \$0002 \$00) \$01

#### TRANSPARENT READ NEGATIVE CONFIRMATION

**trn** (source dest)

Gets a value read negative confirmation – only if enabled in dts (bit2)

Parameter

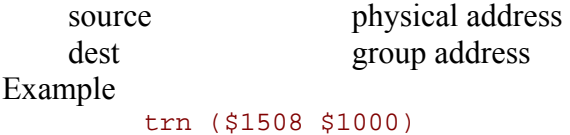

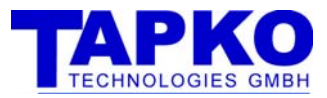

#### TRANSPARENT DATA NEGATIVE CONFIRMATION

**tdn** (source dest length) *data*

Gets a value write negative confirmation – only if enabled in dts (bit2)

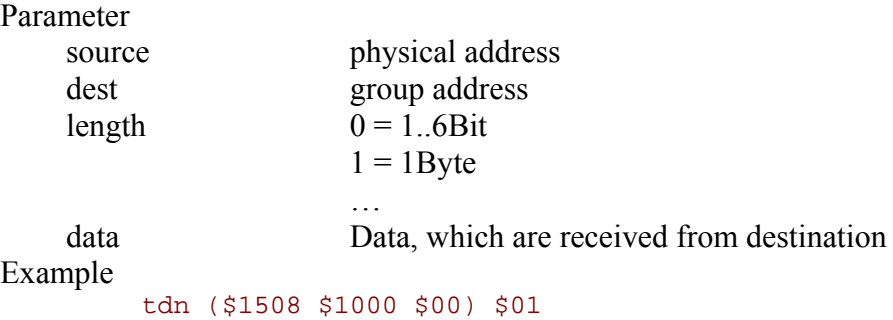

#### TRANSPARENT RESPONSE NEGATIVE CONFIRMATION

**ten** (source dest length) *data*

Gets a value response negative confirmation – only if enabled in dts (bit2)

Parameter

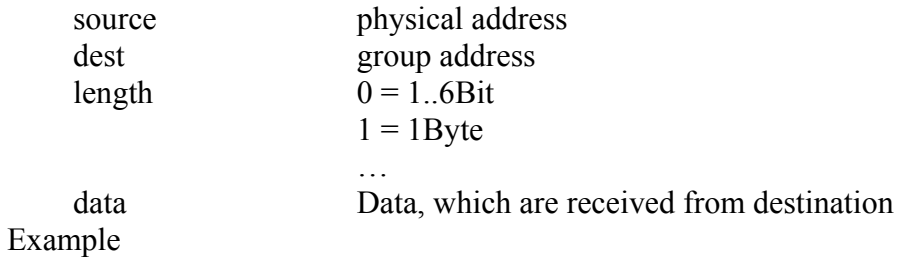

ten (\$1508 \$1000 \$00) \$01

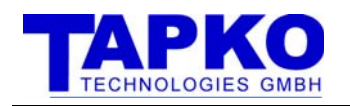

### 6.6 ERROR CODES

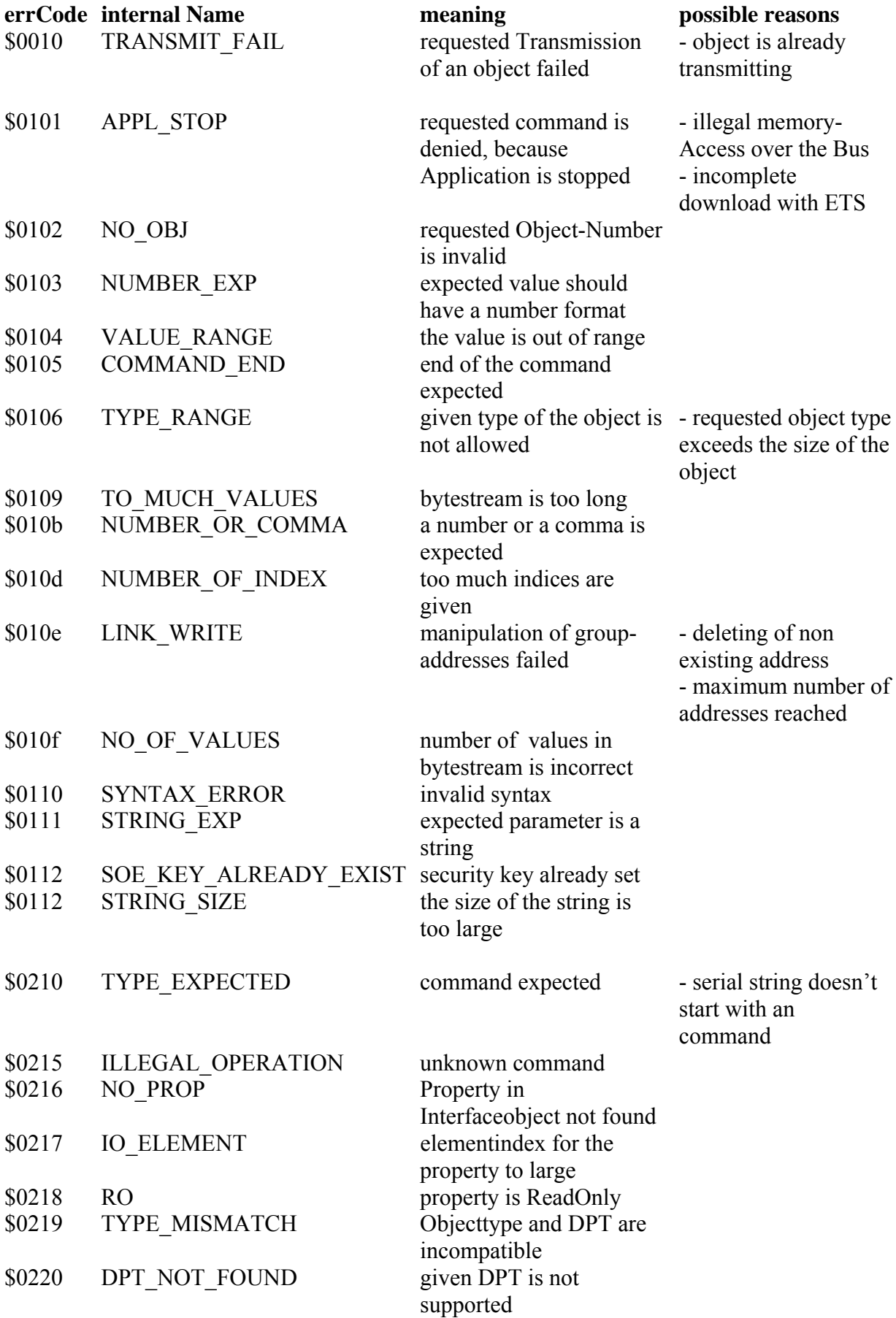

SIM-KNX Serial protocol

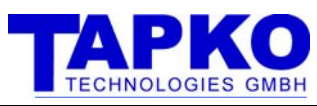

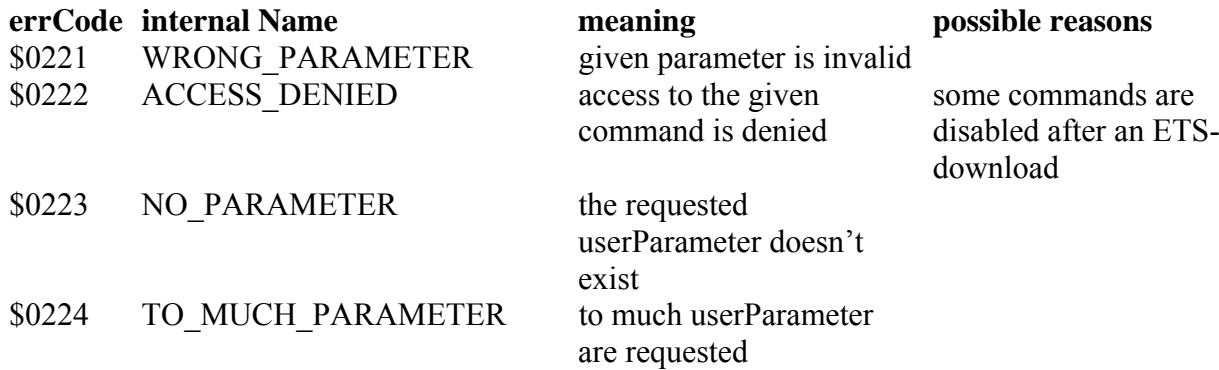

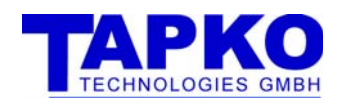

# 7 IMPLEMENTED APPLICATION INTERFACE OBJECTS

Access to the interface objects of this device is possible from the bus with stander property access mechanisms and through the serial interface with the commands **ids** (*ioIndex propertyID elementIndex) dat )* and **idg** (*ioIndex propertyID elementIndex)*. For access from the bus tools like "Device editor" provided with ETS3 could be used.

### 7.1 OBJECT INDEX: 5

In the commands ids and idg for this object the ioIndex is always 5.

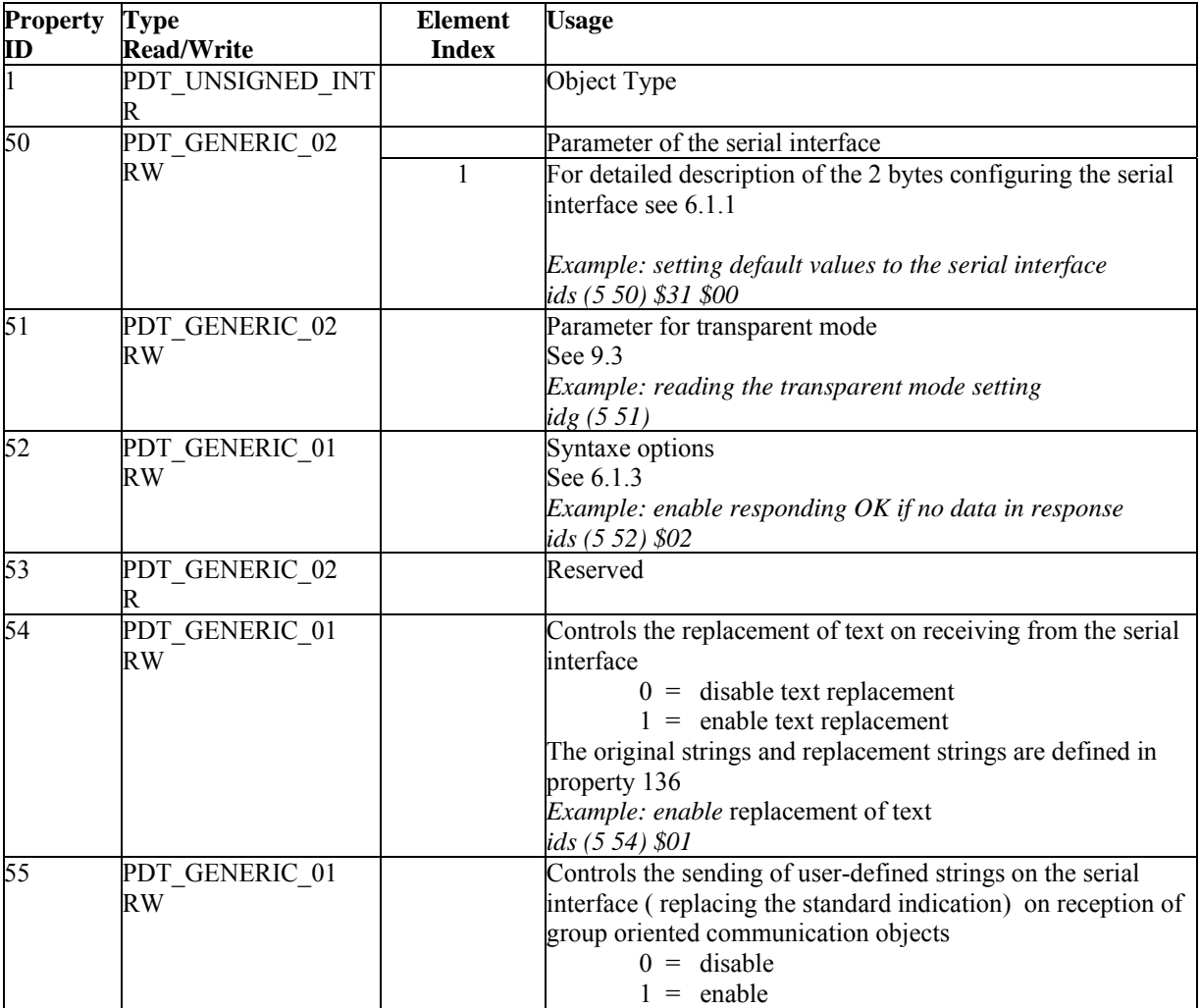

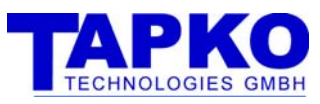

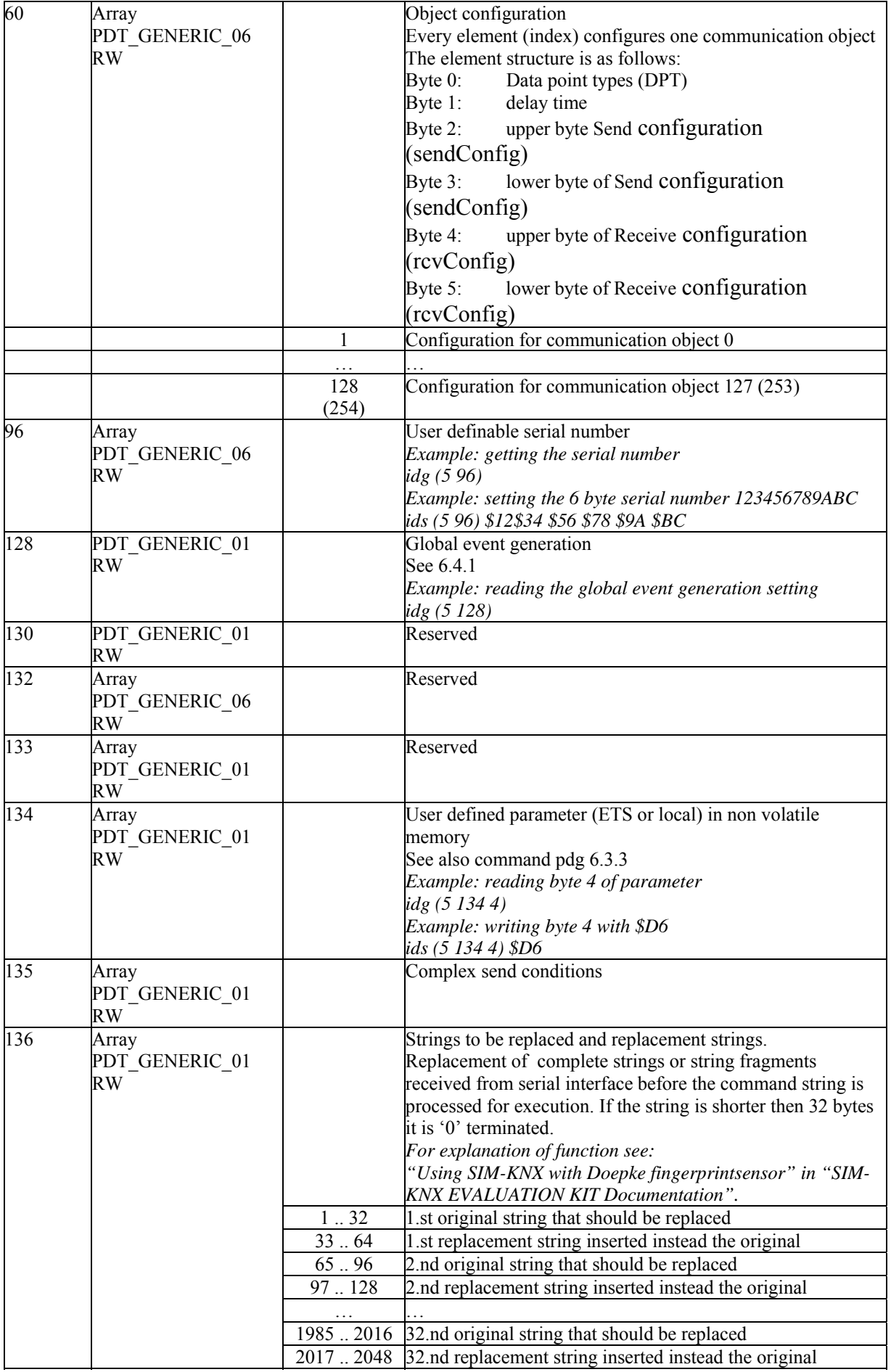

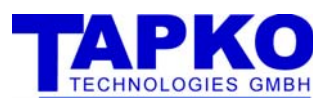

| 137        | Array<br>PDT_GENERIC_01<br>RW | 135   | Replacement indication text on reception.<br>Each replacement is a structure with 35 bytes:<br>Byte $1 - 32$ : string that is sended<br>object number where to replace indication<br>Byte 33<br>Byte 34<br>value = $0$ send this string regardless of<br>received value<br>send string if received value<br>value $\neq 0$<br>matches value in byte 35<br>byte 35<br>compare value<br>Replacement structure 1                                                                                                    |
|------------|-------------------------------|-------|----------------------------------------------------------------------------------------------------|
|            |                               | 36.70 | Replacement structure 2                                                                                                    |
|            |                               |       | 1086  1120 Replacement structure 32                                                                                                    |
| $140^9$    | PDT_GENERIC_01<br><b>RW</b>   |       | Controls the communication time out supervision of the serial<br>interface - time<br>$value = 0$ disable time out supervision<br>value $\neq 0$ enable time out supervision<br>value is the time out value<br>ids (5 140) \$10<br>When enabled, a time out is detected when the given time<br>expires and no communication on the serial interface takes<br>place. The time out flag is set an the given object with the<br>given value is sent to the bus. After communication resumes,<br>depending on configuration, this changed situations is sent on<br>the bus or not. A global update indication informing about the<br>previous lost communication is sended on the serial interface. |
| $141^{9}$  | PDT GENERIC 02<br>RW          |       | Configuration 1 of the communication time out supervision<br>of the serial interface - behaviour<br>1.st byte:<br>not used<br>2.nd byte:<br>Bit 7<br>$0 =$ time (value in byte 1) in seconds<br>$1 =$ time (value in byte 1) in minutes<br>Bit 6, 5, 4, 3, 2, 1 not used<br>$0 =$ do nothing on communication resume<br>Bit 0<br>$1 =$ clear time out flag on communication<br>resume and time out restart<br>On communication resume time out supervision starts<br>automatically if enabled (property 140). On value change of<br>the time out flag the object (number in property 142) with<br>value given in property 143 is sended                                                        |
| $142^{9}$  | PDT_GENERIC_02<br><b>RW</b>   |       | Configuration 2 of the communication time out supervision<br>of the serial interface - object number<br>1.st byte:<br>not used<br>2.nd byte:<br>Number of communication object that is used<br>for sending communication lost alarm message                                                                                                    |
| $143^9$    | PDT_GENERIC 02<br><b>RW</b>   |       | Configuration 3 of the communication time out supervision<br>of the serial interface – object value<br>1.st byte:<br>this value is used when time out flag is set<br>2.nd byte:<br>this value is used when time out flag is cleared                                                                                                    |
| $144^{10}$ | PDT_GENERIC_01<br>RW          |       | <b>Device State Generation</b>                                                                                                    |

 9 available since protocol version \$0106

<sup>&</sup>lt;sup>10</sup> available since protocol version \$0111

# 8 ETS

## 8.1 GROUP OBJECTS

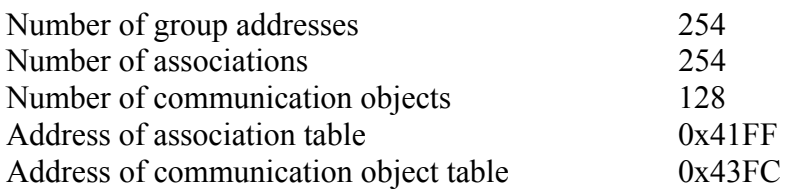

### 8.2 PARAMETER

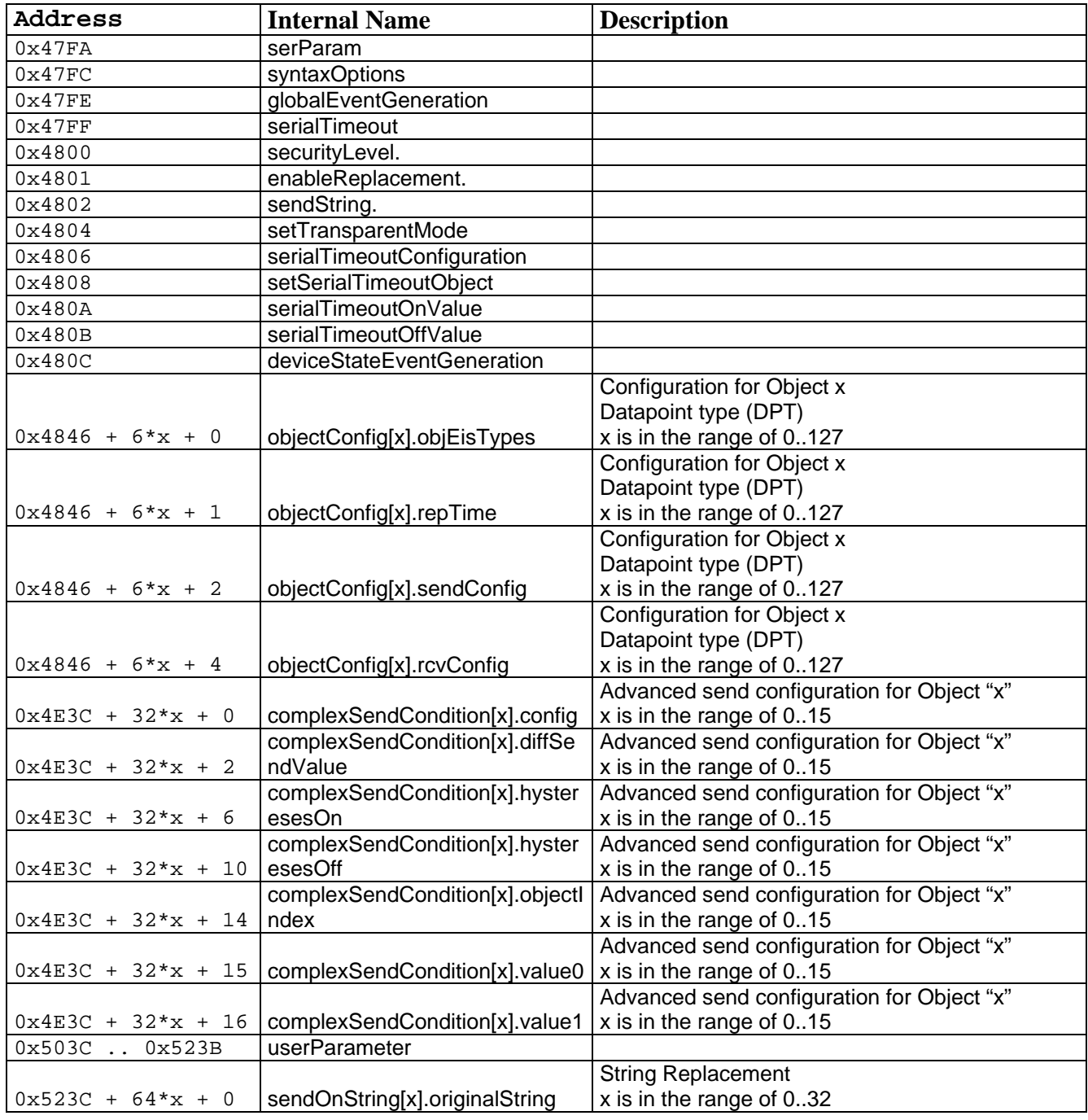

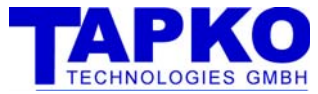

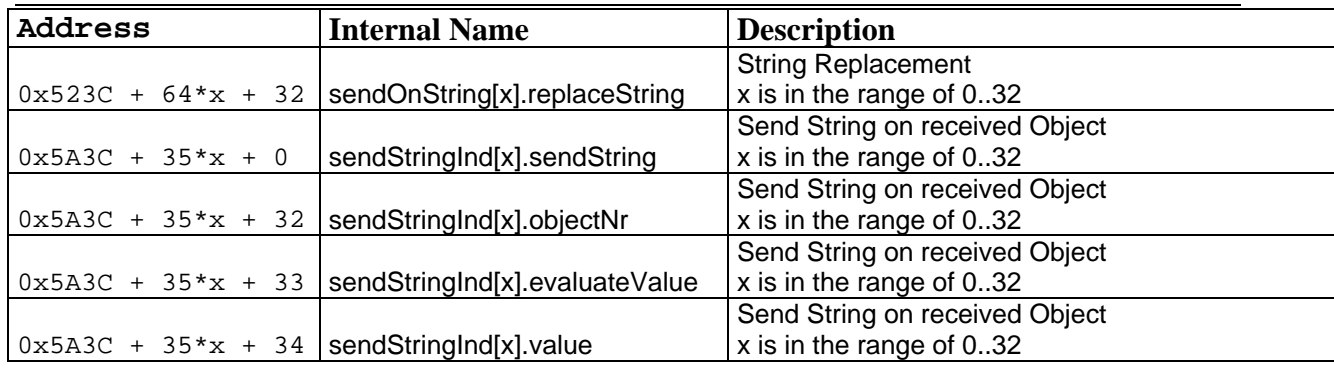

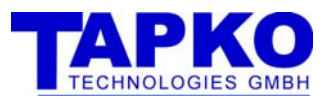

# 9 EXAMPLES HOW TO USE SIM-KNX

### 9.1 USING SIM-KNX WITHOUT ETS-DATABASE ENTRY

In this case complete configuration is done via the serial interface

- Configuration of communication objects
- Assignment of group address

### 9.2 USING SIM-KNX WITH ETS- DATABASE ENTRY

In this case the configuration of SIM-KNX is done via your database entry so no configuration is required via the serial interface During development phase it may be necessary that you configure SIM-KNX via the serial interface.

### 9.3 USING SIM-KNX IN TRANSPARENT MODE

By switching on transparent mode with e.g.:

Device Transparent Set 7

all group oriented messages are passed through from the bus to the serial interface in the form of a *Transparent Data Indication* (normal writing coming from the bus), *Transparent Read Indication* (asking a sensor its value) or a *Transparent Response Indication* (the answer on a request from the sensor). The information passed to the serial interface is the physical address of the originating device (source) the destination group address and the data itself (with length information)

From the serial interface you can send a *Transparent Data Send* (normal writing to the bus)*, Transparent Response Send* (answer to a request from the bus) or *Transparent Read Send (sending a request for a value to the bus).* 

In this example no local confirmations are generated and hex format in displaying received messages is used.

For getting the status of transparent mode see 7.1 property ID 51.

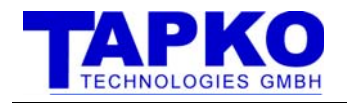

# 10 MECHANICAL SPECIFICATIONS

### 10.1 STRAIGHT CONNECTOR (-S OPTION)

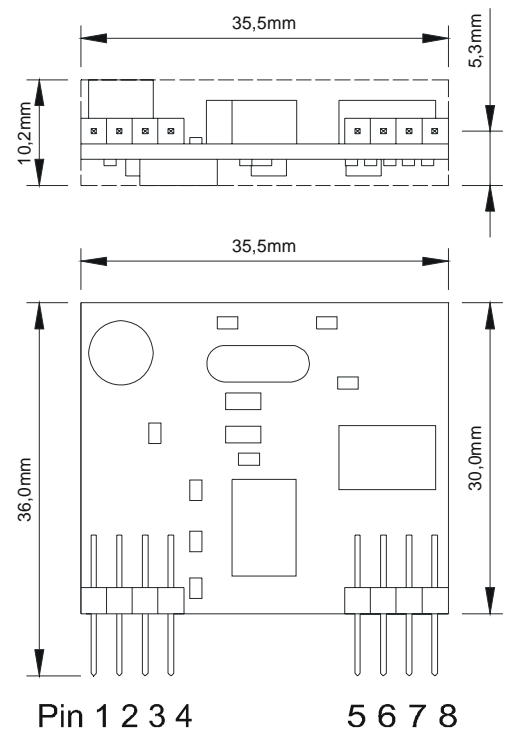

Figure 7: Dimensions in mm (not to scale)

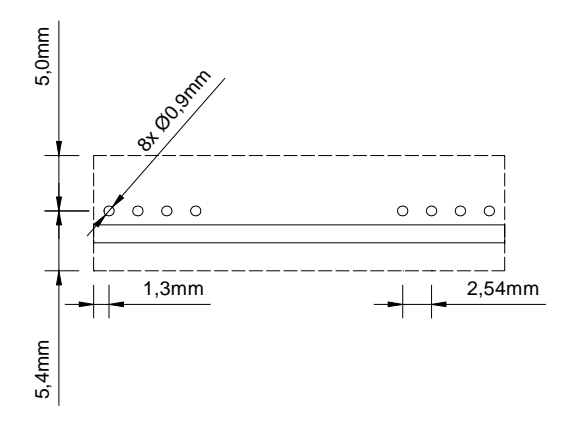

Figure 8: Recommended Footprint

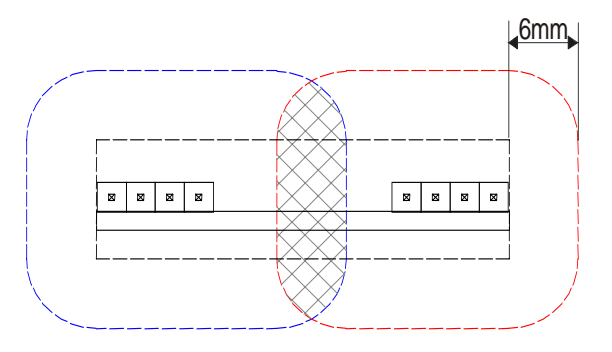

Figure 9: Necessary Isolation-Areas between KNX and Application-Circuits

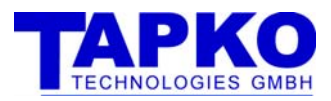

### 10.2 RIGHT ANGLE CONNECTOR (-R OPTION)

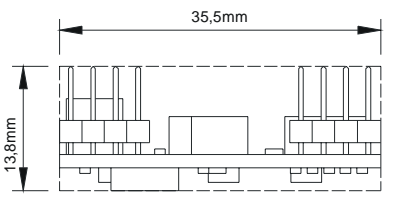

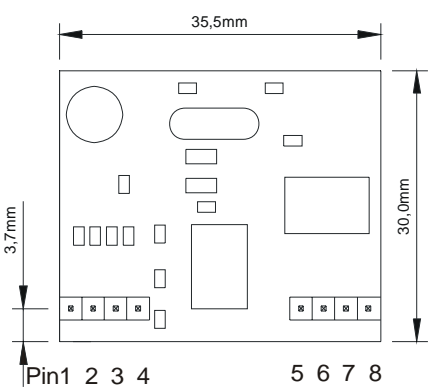

Figure 10: Dimensions in mm (not to scale)

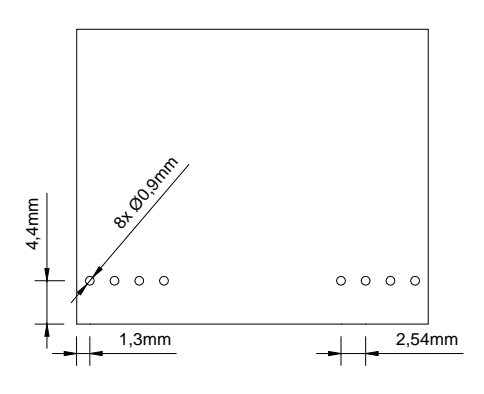

Figure 11: Recommended Footprint

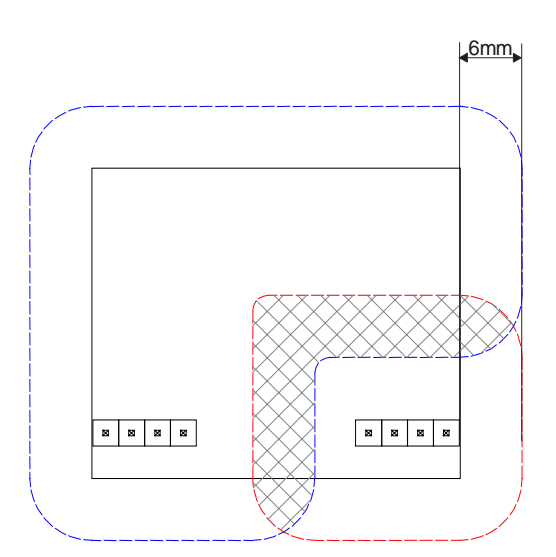

Figure 12: Necessary Isolation-Areas between KNX and Application-Circuits

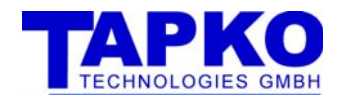

# 11 ORDERING DETAILS

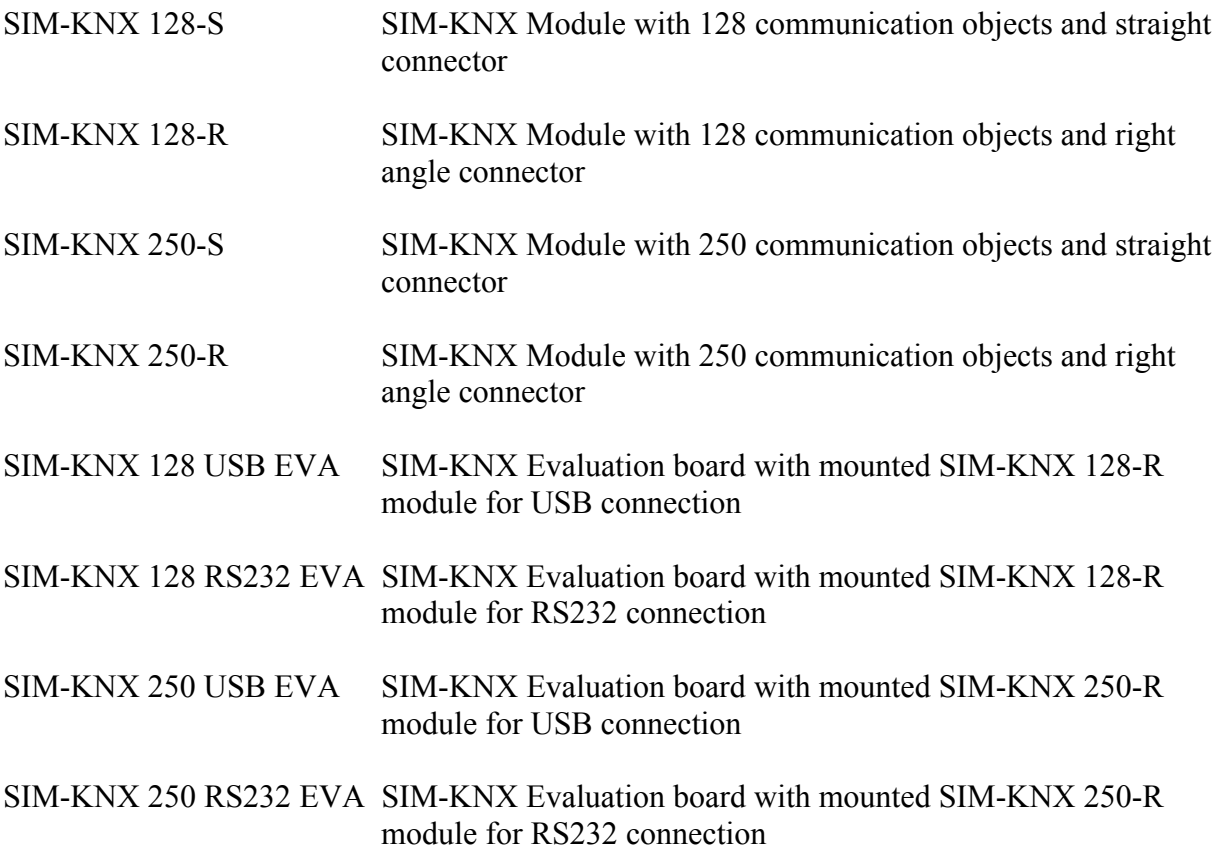

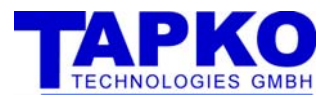

# 12 GLOSSARY

#### **Communication Objects**

see Group Communication Object

#### **Data point types (DPT)**

Standardized format and usage for transmitting data via EIB / KNX. The complete list of DPTs is available at KNX Association.

#### **KNX**

#### **Group address**

Group addresses are used to link group communication objects. see Group Communication Object

#### **Group Object**

see Group Communication Object

#### **Group Communication Objects**

Group communication objects contains the data points which are transmitted via runtime communication. One or more group addresses can be assigned to group communication objects. Always on group address is the sending address. Via this address the values of the group communication object are sent on the bus. The other group addresses are only used to receive values.

The sending group address is set via the command '**ogs'** or ETS. If the sending group address is deleted, the next group address becomes the sending one. Other words for group communication object are

- group object
- communication objects

#### **Individual Address**

see physical address

#### **Physical Address**

This address is the unique device address inside an EIB / KNX-System. This address is independent of the group addresses and is used for configuration of the device. Another word for physical address is:

- individual address

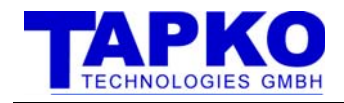

# 13 FURTHER DOCUMENTATION

KNX Handbook  $3\frac{7}{2}$  Datapoint types<sup>11</sup> S14 DPT\_DateTime v1.0

1

<sup>&</sup>lt;sup>11</sup> http://www.konnex.org/fileadmin/downloads/03%20-

<sup>%20</sup>KNX%20Standard/KNX%20Standard%20Public%20Documents/KNX%20interworking%20;%20Datapoint %20types.pdf

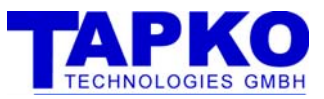